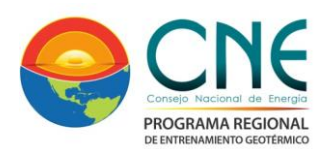

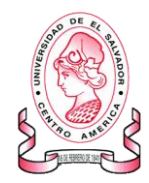

 **Programa Regional de Entrenamiento**

**Geotérmico (PREG)**

**Diplomado de Especialización en Geotermia-2014**

Universidad de El Salvador Facultad de Ingeniería y Arquitectura Unidad de Postgrados

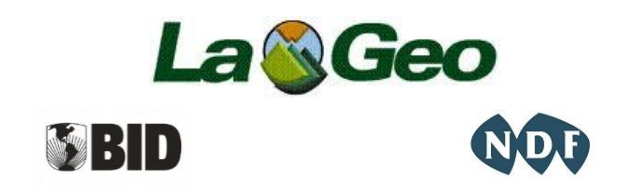

**Estimación del equilibrio mineral acuoso para la evaluación geotermométrica de aguas termales diluidas provenientes del sistema geotérmico del Volcán Nevado del Ruiz, Colombia**

> **Presentado Por: Andrea Linares Correal**  Qca MSc

**Director del trabajo: Ingeniero Antonio Matus Avelar** Asesor

*Ciudad Universitaria, 31 de Octubre de 2014*

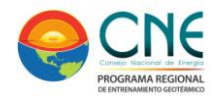

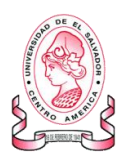

## **TABLA DE CONTENIDO**

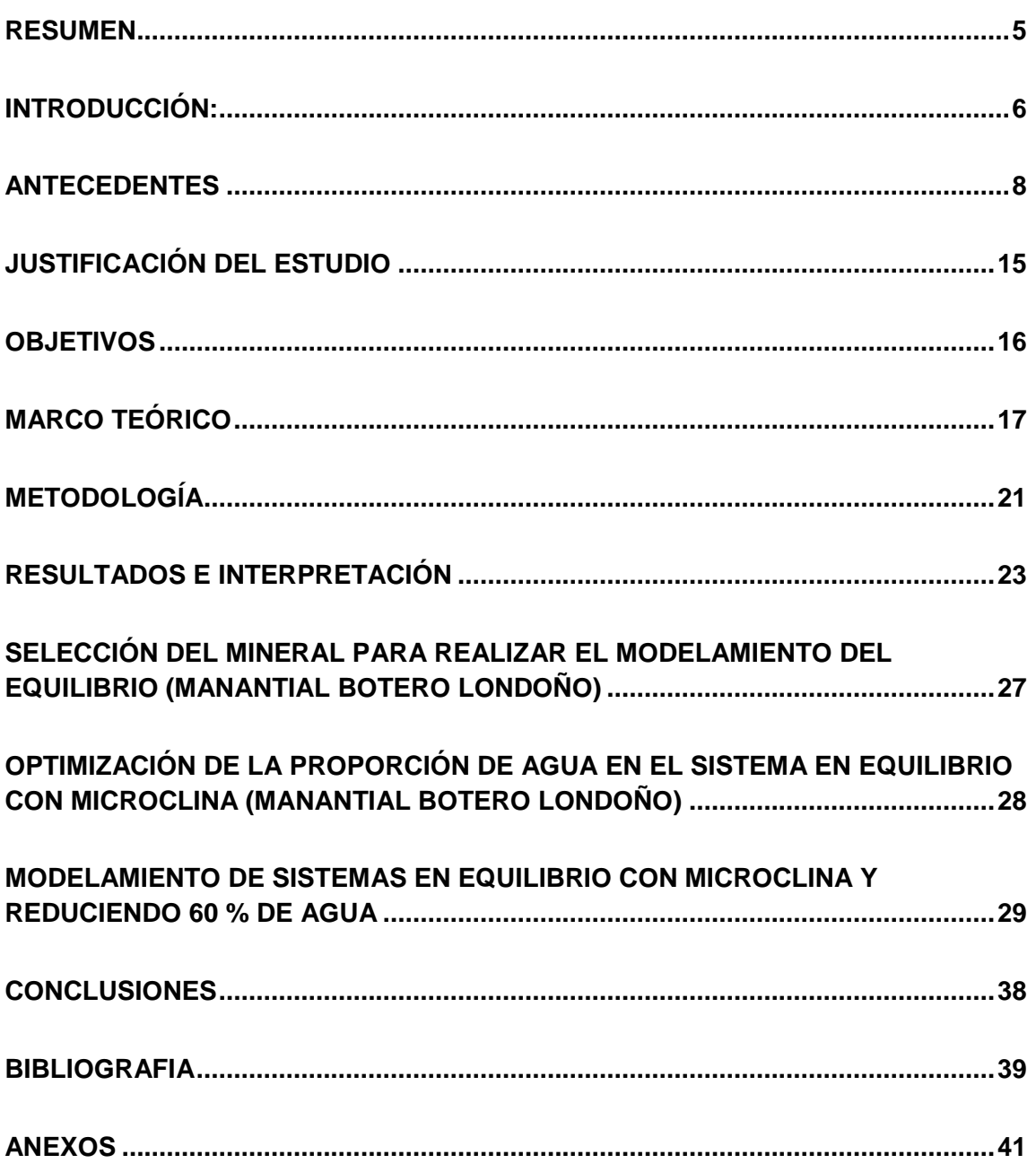

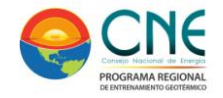

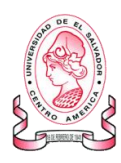

## **INDICE DE FIGURAS**

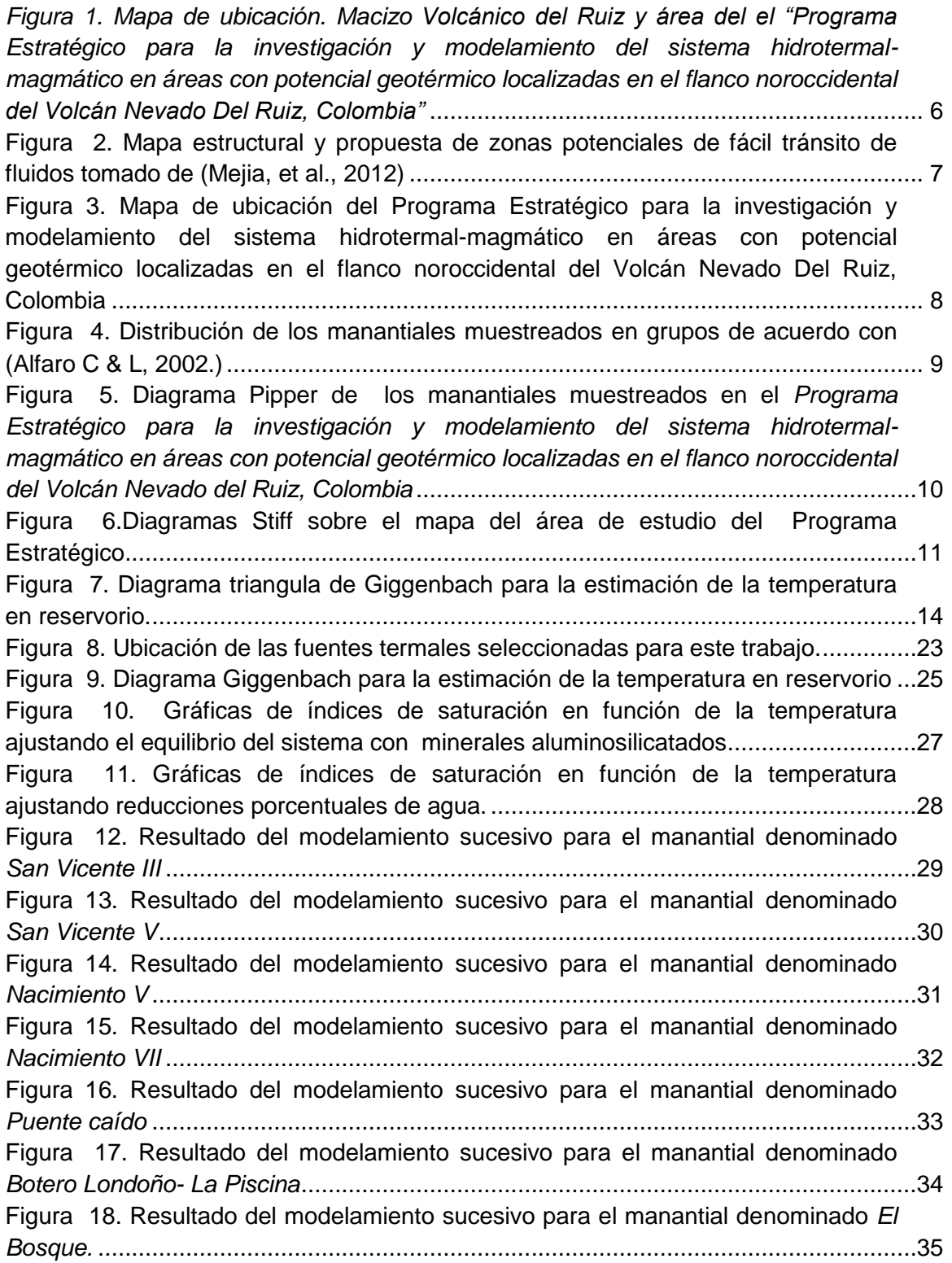

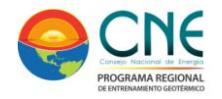

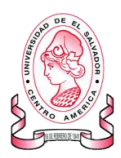

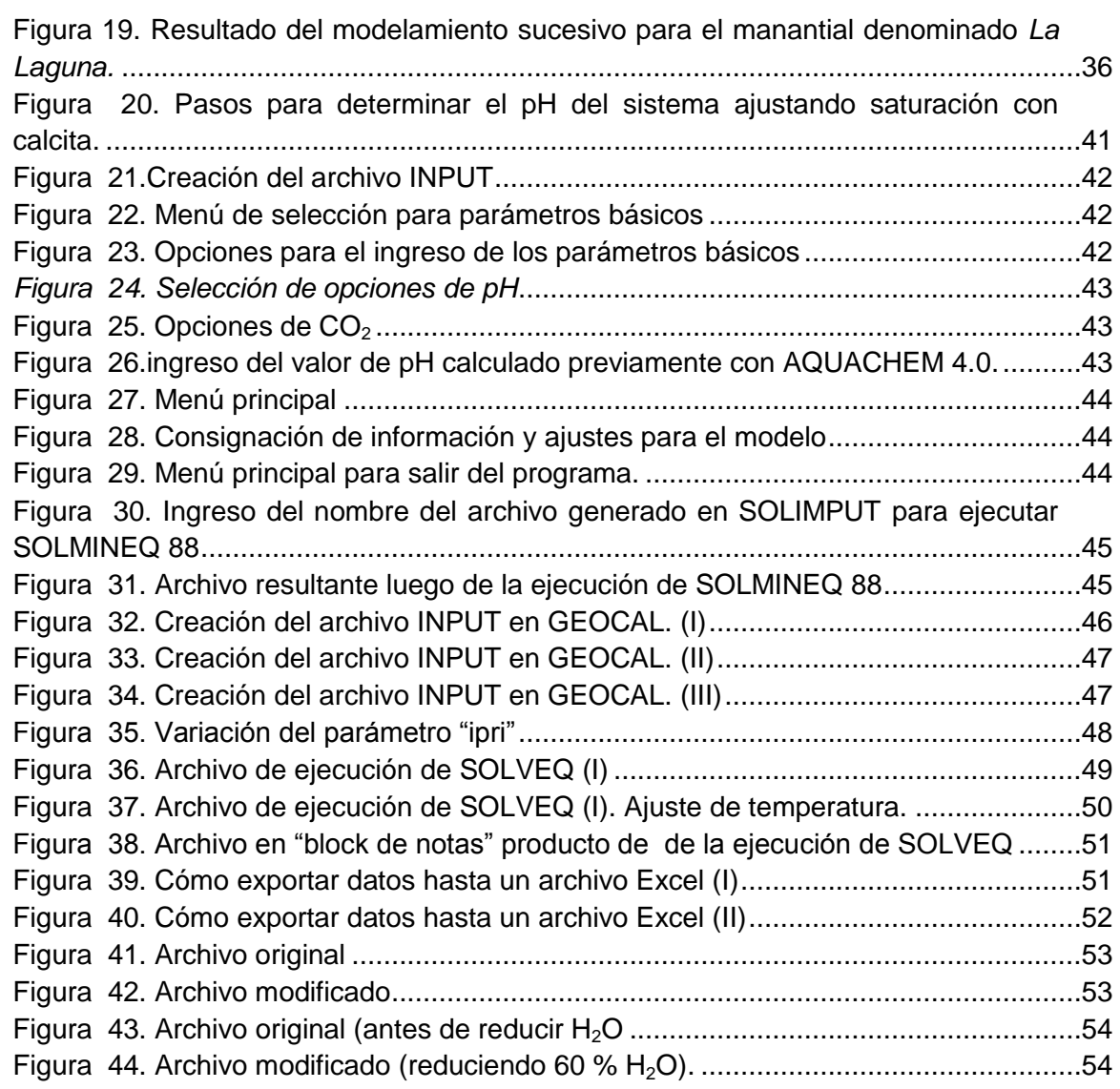

# **INDICE DE TABLAS:**

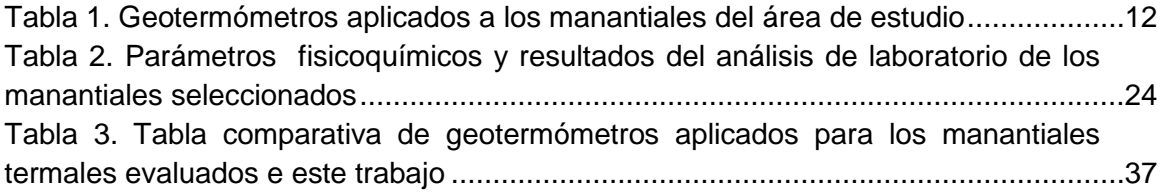

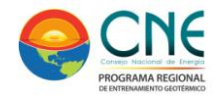

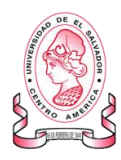

### <span id="page-4-0"></span>**RESUMEN**

Este trabajo se enmarca y retoma los resultados geoquímicos y geotermométricos obtenidos en la investigación precedente (2009 – 2012) que fue liderada por Isagen S.A. E.S.P, la Universidad Nacional de Colombia, Ingeominas, actualmente Servicio Geológico Colombiano y Colciencias denominada: "Programa Estratégico para la investigación y modelamiento del sistema hidrotermal-magmático en áreas con potencial geotérmico localizadas en el flanco noroccidental del Volcán Nevado del Ruiz, Colombia".

La metodología usada, se basa en la teoría fundamental en donde la composición de las aguas del reservorio es controlada por el equilibrio con un ensamblaje mineral y puede ser reconstruido usando algunos de los parámetros fisicoquímicos determinados (pH, alcalinidad) y especiación química mayoritaria y minoritaria a condiciones superficiales mediante el uso de SOLVEQ y SOLMINEQ 88, software especialmente creados para este fin.

Haciendo uso de la información obtenida preliminarmente, se seleccionaron 8 manantiales termales representativos del área de estudio y se les determinaron los índices de saturación con el fin de identificar un punto de convergencia que represente la temperatura a la cual se logró el último equilibrio mineral agua –roca en rango de temperatura entre 100 °C y 300 °C.

Los resultados obtenidos muestran que la determinación de los índices de saturación en función de la temperatura exhiben alta dispersión como resultado del desequilibrio mineral existente en el sistema, del mismo modo no es posible identificar el intervalo de temperatura a las que pudiese encontrarse el reservorio.

La posterior aplicación del método FixAl (ajuste del Aluminio) propuesto por Pang *et al.* permitió determinar la actividad del aluminio forzando el equilibrio del sistema en función de microclina -KAIS $_{3}O_{8}$ - mediante pruebas de ensayo y error en un rango de temperaturas entre 100 °C y 300 °C.

El uso de esta metodología usando microclina como mineral de equilibrio para los 8 manantiales seleccionados, evidenció mejoras en la reconstrucción mineral, permitió establecer un intervalo de temperatura probable en el reservorio (entre 220 °C y 260 °C) y comparable con el obtenido usando metodologías geotermométricas como las propuestas por Giggenbach (220 °C - 260 °C) y dio apertura a la posibilidad de emplear un método adicional de utilidad para sistemas geotérmicos con aguas muy diluidas.

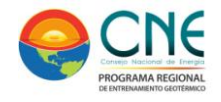

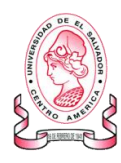

# <span id="page-5-0"></span>**INTRODUCCIÓN:**

El complejo Volcánico del Nevado del Ruiz corresponde a un estrato volcán andesítico activo, con la parte superior aplanada donde se encuentra el Cráter Arenas: su cráter principal y dos cráteres adventicios: El Alto de la Piraña y La Olleta. Está ubicado en la Cordillera Central Colombiana entre los departamentos de Caldas y Tolima con una altitud de 5320 m.s.n.m. (Central Hidroeléctrica De Caldas -CHEC-; Instituto Colombiano De Energía Eléctrica Italiana-ICEL-, Consultoría Técnica y Geotérmica Colombiana Ltda -CONTECOL-, 1983)

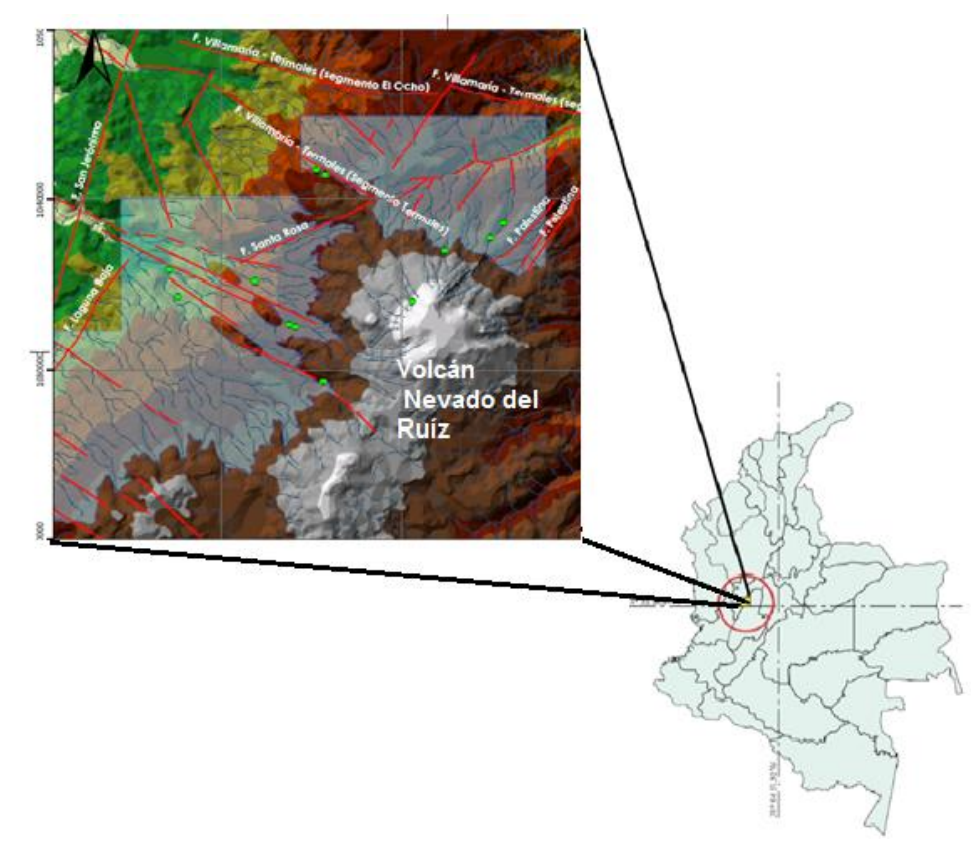

<span id="page-5-1"></span>*Figura 1. Mapa de ubicación. Macizo Volcánico del Ruiz y área del el "Programa Estratégico para la investigación y modelamiento del sistema hidrotermal-magmático en áreas con potencial geotérmico localizadas en el flanco noroccidental del Volcán Nevado Del Ruiz, Colombia"*

Geológicamente, el Volcán Nevado del Ruiz se presenta en el cruce de fallamientos dominantes en sentido N-S que pertenecen al Sistema de Fallas de Romeral y a las estructuras NE-SW del sistema de fallas de Palestina, las cuales concuerdan con las direcciones generales de los sistemas tectónicos de la cadena andina. Adicionalmente existe un sistema de fallamiento importante correspondiente a aquellos con dirección

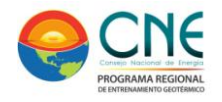

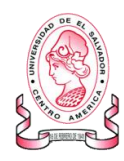

NW-SE a E-W, constituido por la Falla Salento y algunos lineamientos en la zona volcánica Ruiz-Tolima

Las unidades geológicas que conforman e integran el núcleo de la cordillera están constituidas por rocas metamórficas del Complejo Cajamarca e ígneas que van desde el Cretácico Tardío (Stock de Manizales) hasta el Eoceno Temprano donde se presentó el emplazamiento de cuerpos intrusivos como el Batolito del Bosque. La cubierta volcánica en sí, está constituida por depósitos piroclásticos y flujos de lavas principalmente producidos por los volcanes Cerro Bravo, Santa Isabel y Nevado del Ruiz. (Linares C, et al., 2012).

La figura 2, muestra el mapa estructural en el que se proponen las zonas potenciales de fácil tránsito de fluidos bajo la actual dirección de compresión WNW-ESE. Las fallas y fracturas dispuestas en forma paralela al tensor de compresión se consideran abiertas y es allí donde coincide el afloramiento de fuentes termales o el emplazamiento de domos volcánicos (elipses alargadas). La distribución de la deformación transmite movimientos de rumbo a lo largo de la mayoría de fallas y en algunos sectores puede presentar una tectónica de escape a pequeña escala (elipses pequeñas), apertura y fácil flujo de fluidos. (Mejia, et al., 2012)

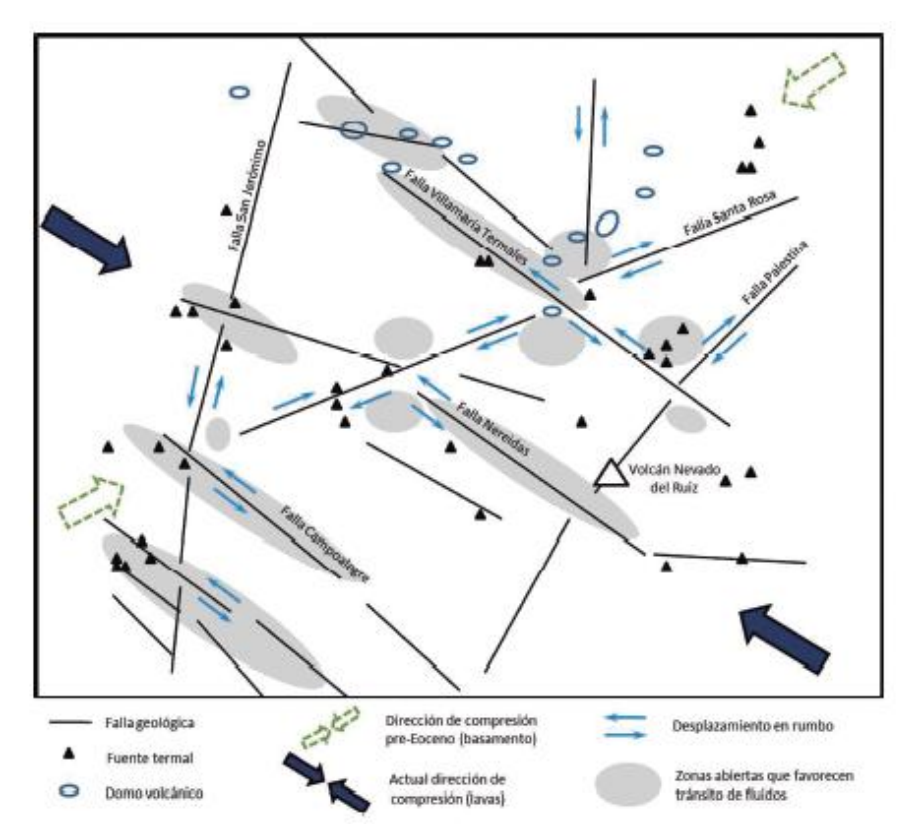

<span id="page-6-0"></span>Figura 2. Mapa estructural y propuesta de zonas potenciales de fácil tránsito de fluidos tomado de (Mejia, et al., 2012)

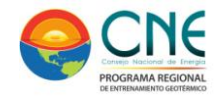

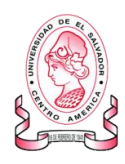

### <span id="page-7-0"></span>**ANTECEDENTES**

En el año 2009 y como parte del contrato de financiamiento número RC Nº. 762-2009 celebrado entre Colciencias, la Universidad Nacional de Colombia, Ingeominas, actualmente Servicio Geológico Colombiano e Isagen S.A. E.S.P. inicia el "PROGRAMA ESTRATÉGICO PARA LA INVESTIGACIÓN Y MODELAMIENTO DEL SISTEMA HIDROTERMAL-MAGMÁTICO EN ÁREAS CON POTENCIAL GEOTÉRMICO LOCALIZADAS EN EL FLANCO NOROCCIDENTAL DEL VOLCÁN NEVADO DEL RUIZ, COLOMBIA" con el fin de recopilar, analizar e interpretar información multidisciplinar (geología, geoquímica y geofísica) tendiente a la construcción del modelo de detalle del sistema hidrotermal – magmático del área establecida (  $\approx$  260 km<sup>2</sup>) y conformada por dos polígonos irregulares, denominados zona A y zona B.

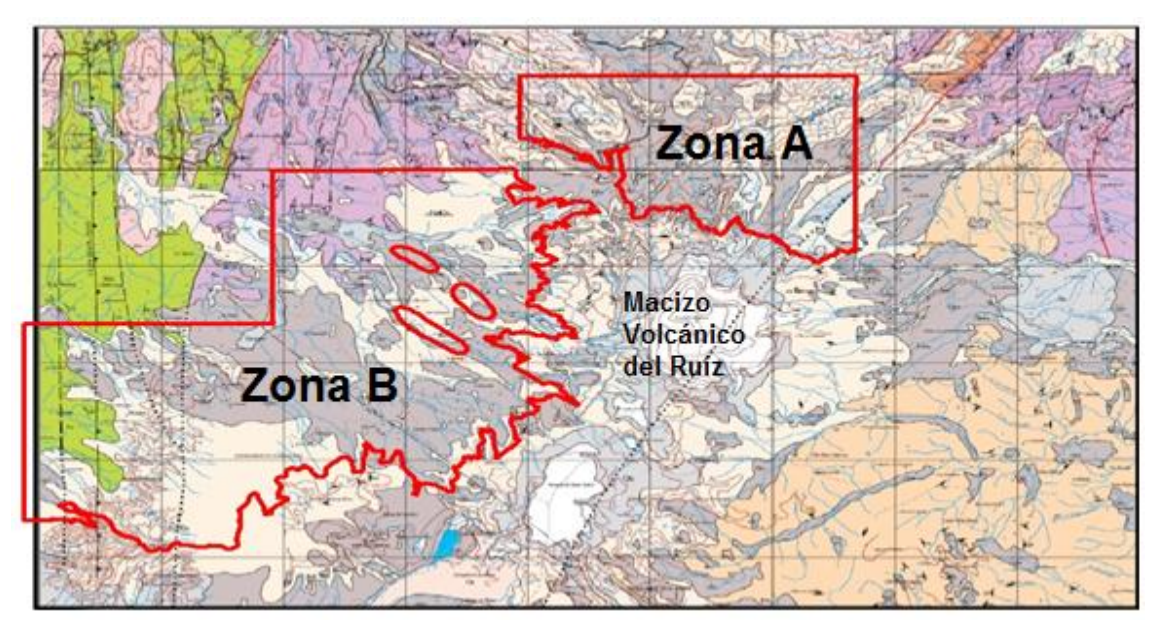

<span id="page-7-1"></span>Figura 3. Mapa de ubicación del Programa Estratégico para la investigación y modelamiento del sistema hidrotermal-magmático en áreas con potencial geotérmico localizadas en el flanco noroccidental del Volcán Nevado Del Ruiz, Colombia

En el ámbito geoquímico se estableció la necesidad de actualizar el inventario de las fuentes termales existentes en la zona de estudio y de profundizar en el conocimiento de las especies químicas presentes en los fluidos, con el fin de obtener información más completa para la evaluación e interpretación del área.

Los datos de composición química de fluidos acuosos recopilados durante 3 comisiones de campo (40 manantiales termales) fueron separados en grupos de acuerdo con estudios preliminares existentes (Alfaro C & L, 2002.) e interpretados mediante el uso de diagramas triangulares de composición catiónica y aniónica

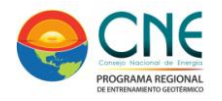

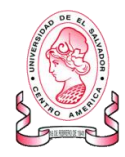

mayoritaria (diagramas de Piper y Stiff) y diagramas Scatter para especies conservativas.

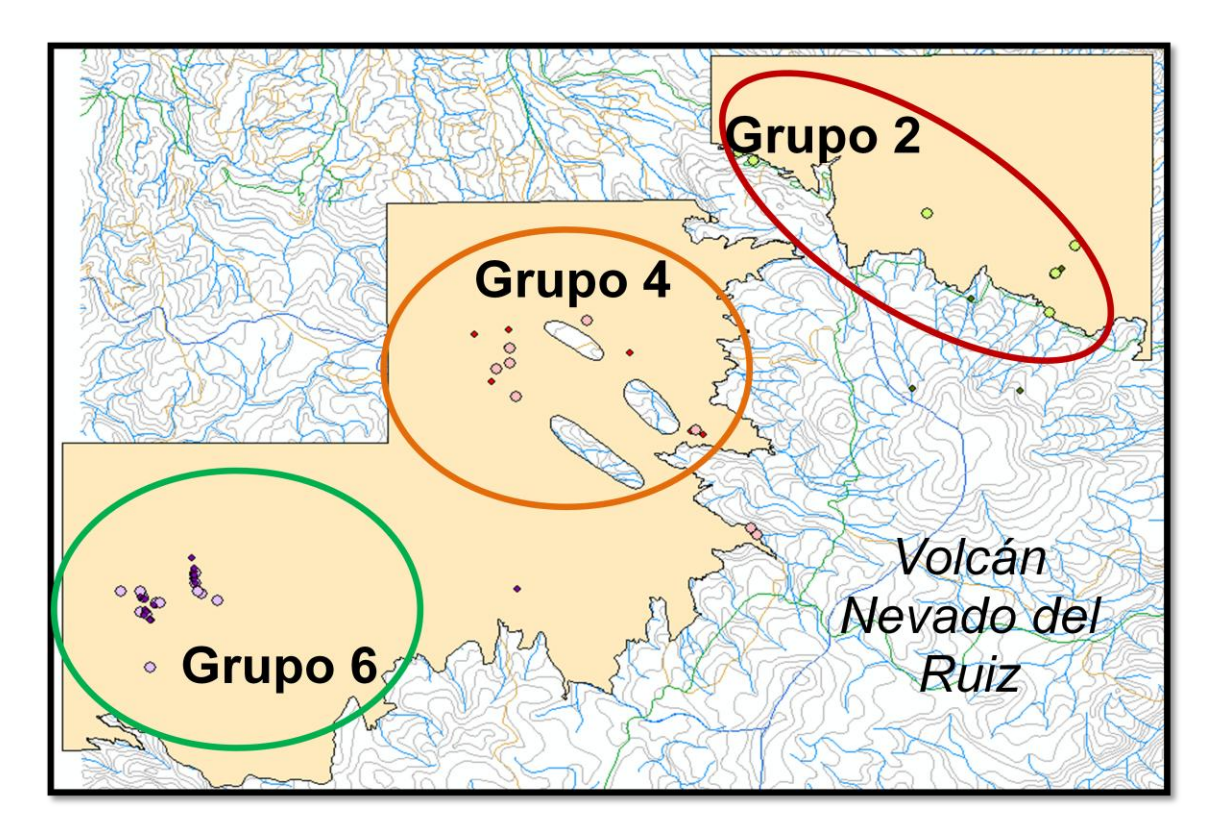

<span id="page-8-0"></span>Figura 4. Distribución de los manantiales muestreados en grupos de acuerdo con (Alfaro C & L, 2002.)

El diagrama Pipper permitió clasificar visualmente los manantiales según el tipo de agua. En la zona se distinguen claramente aguas sulfatadas ácidas ubicadas en la zona norte (zona A). La zona B presenta una variedad entre aguas bicarbonatadas (mayoritarias) y algunos pocos manantiales tienen aguas típicamente geotérmicas por su composición clorurada sódica.

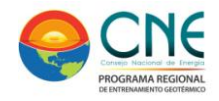

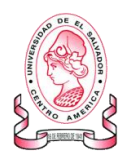

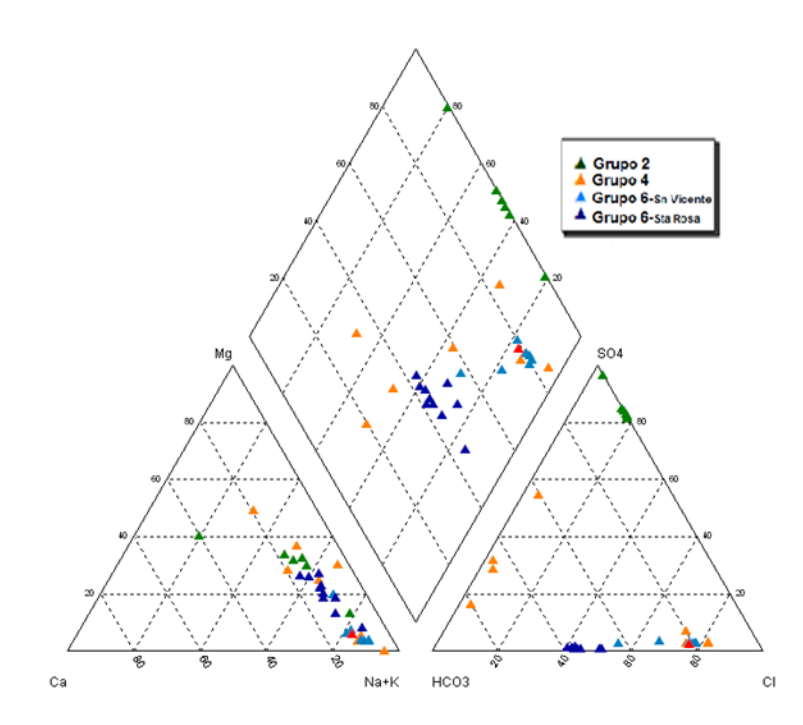

<span id="page-9-0"></span>Figura 5. Diagrama Pipper de los manantiales muestreados en el *Programa Estratégico para la investigación y modelamiento del sistema hidrotermal-magmático en áreas con potencial geotérmico localizadas en el flanco noroccidental del Volcán Nevado del Ruiz, Colombia*

Los diagramas Stiff, compuestos por tres ejes horizontales en donde se enfrentan cationes (Na<sup>+</sup>, Ca<sup>2+</sup> y Mg<sup>2+</sup>) y aniones (CI<sup>-</sup>, HCO<sub>3</sub><sup>-</sup> y SO<sub>4</sub><sup>=</sup>) son complementarios al diagrama Pipper. La ubicación de cada uno de las gráficas sobre el mapa de la zona permitió visualizar claramente los diferentes tipos de agua presentes en el área de estudio y en forma simultánea, permitió conocer el grado de mineralización (ancho de la gráfica).

En el mapa, se confirman aguas sulfatadas acidas en la zona norte y bicarbonatadas en la zona SO de la zona B. Las aguas con composición características de aguas geotérmicas se hallan también en la zona SO y en la zona superior del polígono B.

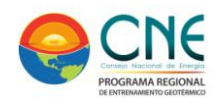

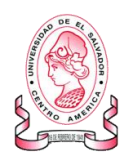

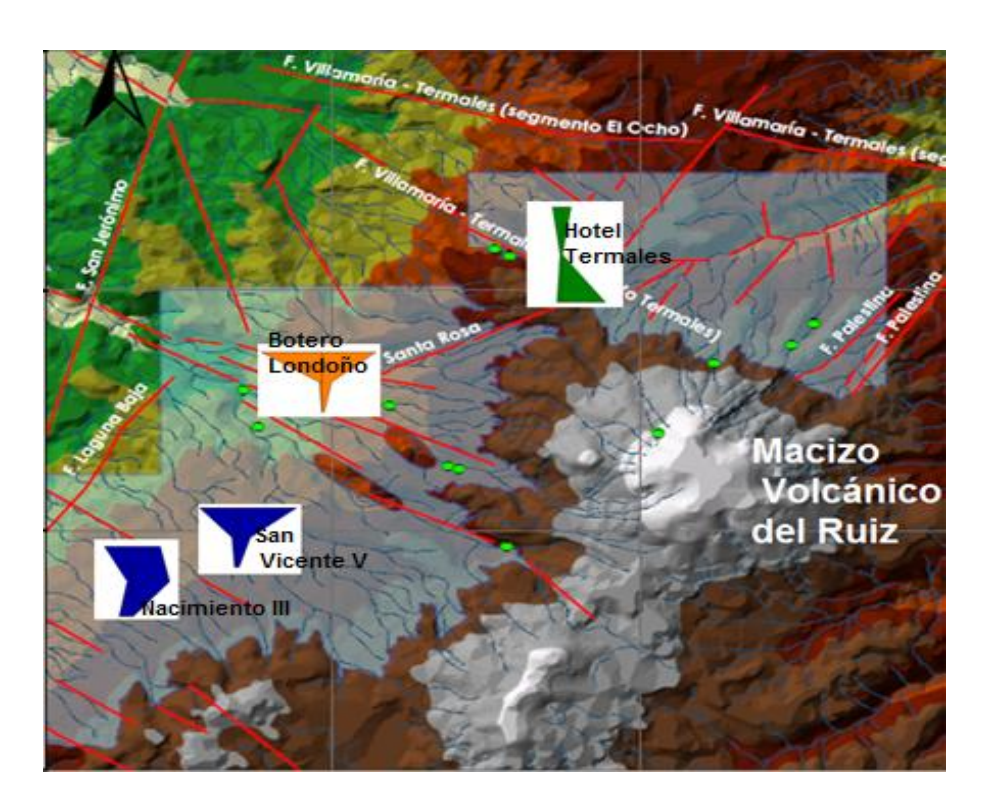

<span id="page-10-0"></span>Figura 6.Diagramas Stiff sobre el mapa del área de estudio del Programa Estratégico

La elaboración de estos gráficos evidenciaron que existe diferenciación del tipo de agua por su ubicación geográfica, pero adicionalmente permitieron detectar la evolución geoquímica de las aguas subterráneas, procesos de intercambio catiónico, mezcla y de dilución o precipitación de especies iónicas y la posible localización de la zona de recarga de los acuíferos.

Para la estimación de los valores aproximados de temperatura en reservorio se usaron algunos de los algoritmos matemáticos propuestos y probados con anterioridad (Giggenbach, 1988; Arnorsson, et al., 1983a; Arnorsson, et al., 1983b; Arnorsson & Svavarsson, 1985; Fournier, 1979; Fournier, 1977; Truesdell.A., 1976). Para su aplicación se tuvo en cuenta la clasificación de aguas previamente establecida, desestimando los manantiales con características sulfatadas acidas ya que estas aguas acidas presentan condiciones de lixiviación de la roca.

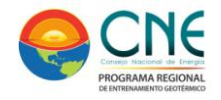

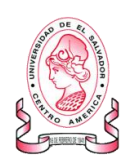

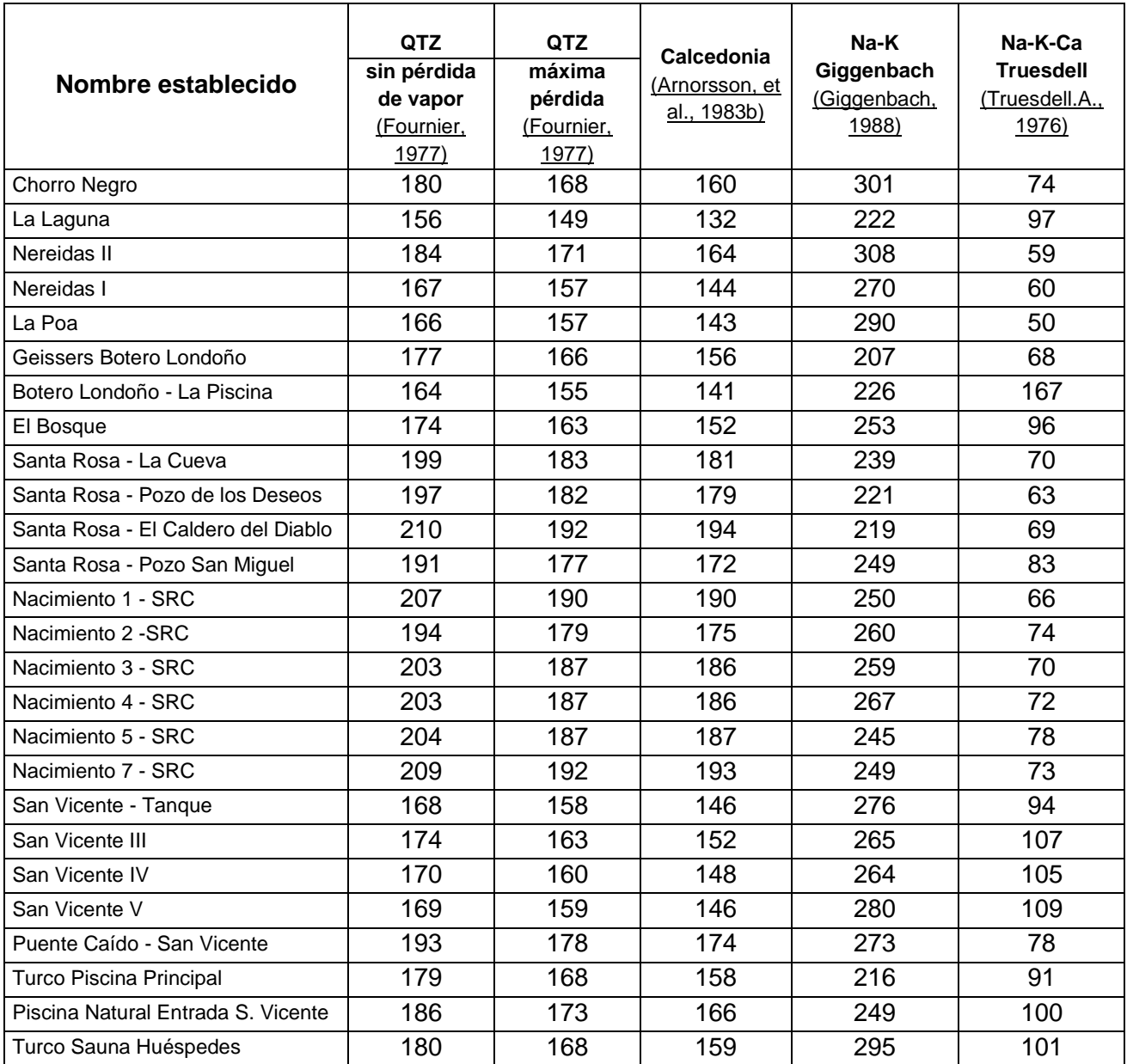

<span id="page-11-0"></span>Tabla 1. Geotermómetros aplicados a los manantiales del área de estudio

Los resultados mostrados en la **[Tabla 1](#page-11-0)** permiten conocer los valores de temperatura que resultan al aplicar diferentes geotermómetros: los de cuarzo, con perdida y sin pérdida de vapor, presentan un rango de temperaturas entre 149 °C y 210 °C; un comportamiento similar se presenta en los valores encontrados al aplicar el geotermómetro de calcedonia que se encuentra entre 132 °C y 194 °C. Datos de temperaturas anormales y considerablemente bajas, comparativamente con los demás presentados en la tabla, se obtuvieron al aplicar el geotermómetro que involucra Na-K-Ca (entre 50 °C y 109 °C) debido a posibles diluciones y precipitaciones de la sílice.

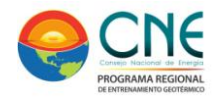

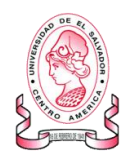

De acuerdo con las condiciones y los parámetros fisicoquímicos establecidos para las aguas seleccionadas, los datos de temperatura más consistentes son los que resultan de la aplicación del geotermómetro de Giggenbach (Giggenbach, 1988) que se encuentran entre 220 °C y 260 °C mayoritariamente.

Los valores mostrados en la tabla anterior, son consistentes con los obtenidos al elaborar el diagrama triangular de Giggenbach para los cationes mayoritarios. Este diagrama permite establecer el equilibrio fisicoquímico entre el fluido y las rocas huésped y adicionalmente estimar la temperatura del reservorio.

Es importante mencionar que, de acuerdo con (Giggenbach, 1988), la aplicación de este geotermómetro es válido en el caso de descargas de pozos o muestreos profundos, pero cuestionable en el caso de manantiales que sean representativos de aguas superficiales, pues estos fluidos están sujetos a procesos secundarios tales como reequilibrios parciales a bajas temperaturas, dilución y perdida de vapor lo que afecta la determinación geotermométrica y solo puede establecerse como geoindicador.

Del mismo modo y retomando los planteamientos explicados por Giggenbach en (Giggenbach, 1988), Scandiffio en (Scandiffio & Alvarez, 1990) hace mención de la poca conveniencia que tiene realizar alguna evaluación empleando la composición química de muestras que correspondan y se ubiquen en la zona de agua superficial, pues no son representativas del sistema a profundidad

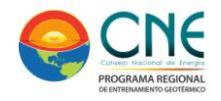

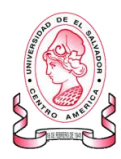

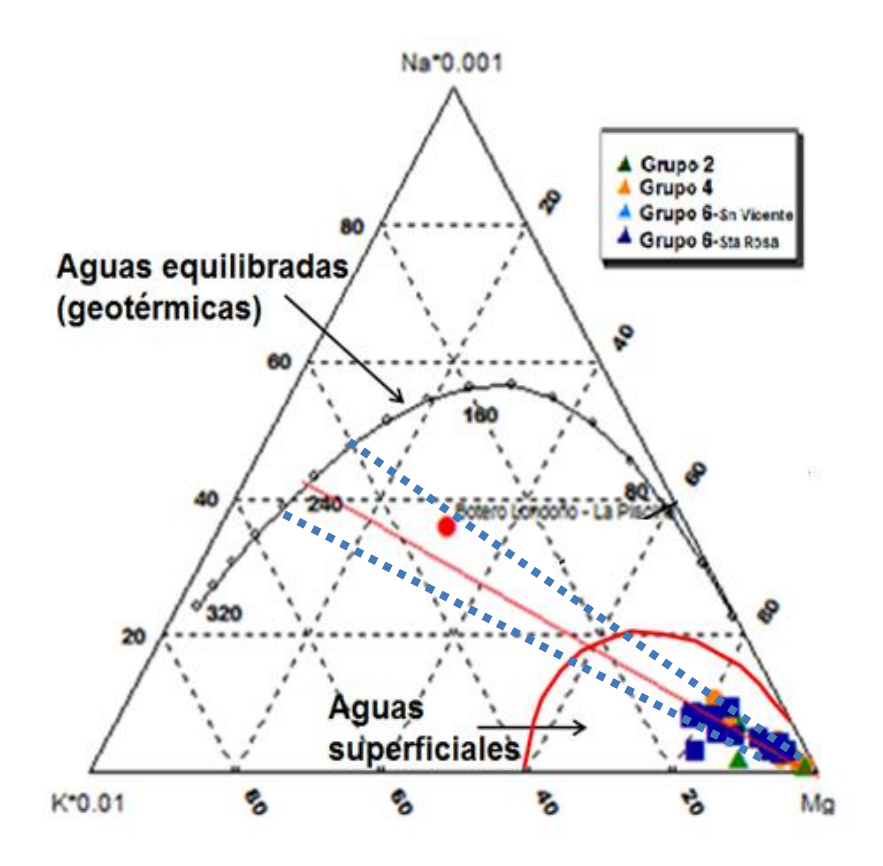

<span id="page-13-0"></span>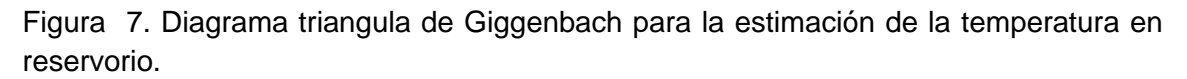

Al realizar el diagrama triangular de Giggenbach muestra que efectivamente la mayor parte de los manantiales muestreados su ubican en la zona de las aguas inmadura debido a que corresponden con aguas superficiales y que sólo existen un manantial que se aproxima considerablemente a la madurez y por lo tanto al equilibrio: Botero Londoño – La Piscina.

Basados únicamente en estos resultados y desestimando los postulados ya mencionados anteriormente se trazaron líneas de tendencia que permitieron interpolar en el gráfico e inferir una temperatura en el reservorio en un rango entre 220 °C y 260 °C.

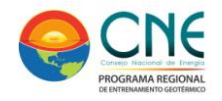

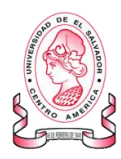

## <span id="page-14-0"></span>**JUSTIFICACIÓN DEL ESTUDIO**

El complejo Volcánico del Nevado del Ruiz corresponde a un estrato volcán andesítico activo ubicado en la Cordillera Central Colombiana entre los departamentos de Caldas y Tolima con una altitud de 5320 m.s.n.m. En esta zona se estableció con anterioridad (2009 – 2013) el "PROGRAMA ESTRATÉGICO PARA LA INVESTIGACIÓN Y MODELAMIENTO DEL SISTEMA HIDROTERMAL-MAGMÁTICO EN ÁREAS CON POTENCIAL GEOTÉRMICO LOCALIZADAS EN EL FLANCO NOROCCIDENTAL DEL VOLCÁN NEVADO DEL RUIZ, COLOMBIA", con el fin de contribuir con la construcción del modelo de detalle del sistema hidrotermal - magmático de las áreas con potencial geotérmico del Volcán mediante investigaciones básicas en geoquímica de fluidos.

Trabajos preliminares en el área confirman la existencia de potencial geotérmico, sin embargo los geotermómetros acuosos obtenidos para la zona de estudio presentan una condición de alta dilución. Esta circunstancia motiva el uso de metodologías independientes que permitan reforzar y validar la información proporcionando robustez y confiabilidad a las temperaturas ya estimadas para el reservorio.

Haciendo uso de la información obtenida preliminarmente, el trabajo enmarcado en este proyecto pretende retomar los datos geoquímicos disponibles del análisis de fuentes termales y usando software especializados determinar los índices de saturación con el fin de identificar un punto de convergencia que represente la temperatura a la cual se logró el último equilibrio mineral agua –roca.

Este método se basa en la teoría fundamental en donde la composición de las aguas del reservorio es controlada por el equilibrio con un ensamblaje mineral y puede ser reconstruido usando algunos de los parámetros fisicoquímicos determinados (pH, alcalinidad) y especiación química mayoritaria y minoritaria a condiciones superficiales mediante el uso de software especialmente creados para este fin.(Pang. A & Reed, 1998).

Mejoras a esta reconstrucción mineral y por tanto determinaciones de temperatura más cercanas a las existentes en reservorio, son logradas ajustando el método FixAl (ajuste del Aluminio) propuesto por Pang *et al.* (Pang. A & Reed, 1998)*,* el cual permite determinar la actividad del aluminio, forzando el equilibrio del sistema en función de un mineral como caolinita -Al<sub>2</sub>Si<sub>2</sub>O<sub>5</sub>(OH)<sub>4</sub>-, muscovita -Si<sub>3</sub>Al<sub>10</sub>Al<sub>2</sub>(OH)<sub>2</sub>K-, microclina -KAlSi<sub>3</sub>O<sub>8</sub>- o albita - NaAlSi<sub>3</sub>O<sub>8</sub>- mediante pruebas de ensayo y error en un rango de temperaturas entre 100 °C y 300 °C.

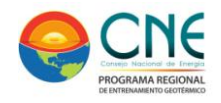

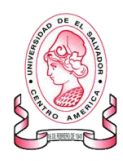

## <span id="page-15-0"></span>**OBJETIVOS**

### *OBJETIVO GENERAL*

 $\checkmark$  Establecer y evaluar las temperaturas geotermométricas mediante la determinación de los índices de saturación en aguas extremadamente diluidas y provenientes del Sistema Geotérmico del Volcán Nevado del Ruiz, Colombia.

### *OBJETIVOS ESPECÍFICOS*

- $\checkmark$  Emplear programas de especiación y modelado geoquímico de la interacción agua-roca (SOLVEQ CHILLER y SOLMINEQ 88) con el fin de obtener el arreglo mineral probable que se encuentra en equilibrio a profundidad con el reservorio.
- $\checkmark$  Examinar los efectos de la determinación analítica deficiente del Aluminio en los fluidos diluidos de los manantiales termales para la estimación geotermométrica basada en el equilibrio químico multicomponente.
- $\checkmark$  Validar la información geoquímica obtenida en la etapa de prefactibilidad y comparar los resultados de la estimación geotermométrica ya realizada y los obtenidos mediante el uso de la metodología propuesta
- Establecer una metodología más descriptiva que pueda ser utilizada en sistemas geotérmicos con aguas muy diluidas para estimar temperaturas en reservorio.

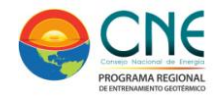

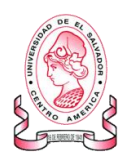

# <span id="page-16-0"></span>**MARCO TEÓRICO**

#### *GEOTERMOMETRIA*

Conocer la temperatura en subsuperficie es una herramienta de prospección especialmente en las etapas de exploración y desarrollo, en estos casos los geotermómetros probablemente son los instrumentos más importantes, pero también son muy útiles durante la explotación principalmente en el seguimiento de la respuesta del depósito geotérmico a la extracción.

La composición química de los manantiales termales puede ser útil para estimar la temperatura del reservorio del cual se descargan y puede ser inferida usando geotermometría. Un geotermómetro es un algoritmo que relaciona la temperatura con una combinación lineal de los logaritmos de las concentraciones de los cationes presentes en el fluido.(Fournier, 1979)

Según Fournier (Fournier, 1977) los geotermómetros se pueden clasificar en 2 tipos:

- $\checkmark$  Aquellos que se basan en la dependencia de la temperatura para disolver minerales individuales en el fluido termal.
- $\checkmark$  Aquellos que se basan en la dependencia con la temperatura para reacciones, en las que se intercambian iones entre minerales específicos y el fluido termal.

Para validar las temperaturas que entregan los geotermómetros químicos, se requiere una serie de supuestos que fueron resumidos por Fournier en (Fournier, 1977):

- $\checkmark$  Existencia de equilibrio químico fluido-mineral (o gas-mineral, gas-gas, según sea caso) en profundidad.
- $\checkmark$  La reacción de equilibrio es dependiente de la temperatura.
- $\checkmark$  Los minerales o especies fluidas involucradas en las reacciones de equilibrio se encuentran presentes en cantidades adecuadas.
- $\checkmark$  La reequilibración de los fluidos termales en su ascenso hacia la superficie es despreciable.
- $\checkmark$  El efecto de procesos secundarios como dilución, mezcla o ebullición es despreciable o en su defecto, cuantificable y corregible.

Las fórmulas geotermométricas se pueden generalizar de la siguiente forma:

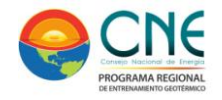

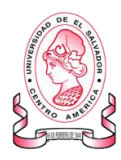

$$
log K = \frac{A}{T} + B
$$

Donde *K* es una constante de equilibrio de la reacción química de interés y T está en Kelvin. El significado termodinámico de las constantes A y B se deduce de:

$$
\Delta G_f^{\circ} = \Delta H_f^{\circ} - T \Delta S_f^{\circ}
$$

Donde  $\Delta G_{\rm f}$ es la energía de Gibbs de reacción en condiciones estándar y que esta para una reacción química (en J/mol) es:

$$
\Delta G = \Sigma_{\text{Products}} G - \Sigma_{\text{reactivos}} G
$$

Y que:

$$
\Delta G_r = \Delta G_r^{\circ} + RTlnK
$$

Donde R es la constante de gases = 8,31441 J /mol  $\,^{\circ}$ K) y estableciendo la condición para el equilibrio químico de una reacción, se llega a:

$$
\Delta G_r^\circ = -RTlnK
$$

Combinando, llegamos a:

$$
A = -\frac{\Delta H_r^2}{2.30259R}
$$

$$
B = \frac{\Delta S_{\rm r}^{\rm \circ}}{2.30259{\rm R}}
$$

Cabe destacar que la relación lineal de  $Log K = \frac{A}{\pi}$  $\frac{\pi}{T}$ + B es válida sólo en la medida que  $\Delta H_{r}^{^{\circ}}$  y  $T\Delta S_{r}^{^{\circ}}$  no presenten variaciones considerables con la temperatura, esto es  $\Delta C p \cong 0.$ 

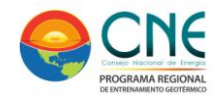

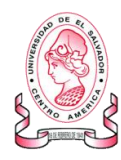

### *INDICES DE SATURACIÓN*

El grado de acercamiento al equilibrio puede ser monitoreado usando el concepto de afinidad termodinámica hacia el equilibrio: desde el producto de reacción minimizando la energía libre de Gibbs del sistema, para una reacción genérica j, ocurriendo a una temperatura y presión constantes, la afinidad termodinámica, Aj, se define como:

$$
A_j = 2.303 \cdot R \cdot T \cdot log\left(\frac{Q_j}{K_j}\right)
$$

donde Kj es la constante de equilibrio y Qj es la correspondiente actividad del producto.

La afinidad tiene magnitudes de energía y representa la energía conducida a través de la condición de equilibrio químico del campo potencial (Pang. A & Reed, 1998).

En un caso específico la relación disolución/precipitación para un mineral en una disolución acuosa, pueden aparecer tres posibles estados:

- Si Aj es mayor que cero, la solución acuosa está sobresaturada respecto a la fase sólida.
- $\checkmark$  Si Aj es igual a cero, la solución acuosa se muestra saturada respecto al mineral y en equilibrio con él.
- Si Aj tiene valor negativo, el mineral estará disuelto en la solución acuosa.

El equilibrio termodinámico entre una fase mineral y el fluido termal sería suficiente para interpretarla como un geotermómetro valido, pero procesos secundarios como desgasificación de CO<sub>2</sub>, ebullición, enfriamiento conductivo entre otras, que alteran la química del fluido en su ascenso puede llevar a interpretaciones incorrectas (Fournier & Truesdell, 1974),(Arnórsson, 1983). Por lo tanto, si se considera un ascenso simple (sin dilución ni ebullición en subsuperficie) se puede obtener una temperatura de equilibrio con las asociaciones de minerales de alteración que se encuentran a profundidad (Reed & Spycher, 1984)

Este método geotermométrico estima las temperaturas a través del equilibrio entre el fluido hidrotermal y minerales de alteración como función de la temperatura. Los minerales que se encuentran en equilibrio deben ser consistentes con los minerales de alteración encontrados en campos geotermales, de acuerdo a la interacción fluido/roca y con la geología encontrada (Tole, et al., 1993. ). Cuando se interpreta la composición de muestras tomadas en manantiales superficiales, los principales factores que afectan al equilibrio multimineral son la mezcla con aguas meteóricas y ebullición (Pang. A & Reed, 1998).

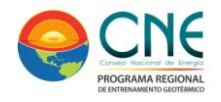

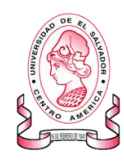

Usando la actividad de las especies disueltas, considerando equilibrio homogéneo a diferentes temperaturas, es posible deducir el grado de saturación de una especie mediante el cálculo del coeficiente de reacción (Q) de este. La comparación entre el coeficiente de reacción (Q) y la constante de equilibrio (K) permite la evaluación del estado de equilibrio o saturación de un mineral (Pang. A & Reed, 1998).

La ventaja en esta metodología se hace notar en el hecho de que se calcula la especiación acuosa en un rango determinado de temperaturas, a fin de poder graficar (log Q ⁄ log K) en función de la temperatura para diferentes minerales, por lo que si un grupo de minerales converge a cierta temperatura, significara que estarán en equilibrio y aquella temperatura indicara el último equilibrio con la roca caja (Pang. A & Reed, 1998) (Tole, et al., 1993. ).

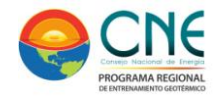

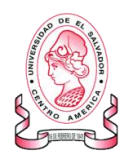

# <span id="page-20-0"></span>**METODOLOGÍA**

Para el desarrollo de este proyecto se retomó la información geoquímica disponible y los resultados de los análisis de laboratorio de los fluidos acuosos para los 40 manantiales termales muestreados preliminarmente en el marco del desarrollo del "Programa Estratégico" y ubicados en el área de estudio del Volcán Nevado del Ruiz, Colombia.

Con la información de los parámetros fisicoquímicos y los datos de especiación arrojados por los análisis de laboratorio de cada una de las fuentes, inicialmente se usó AQUACHEM 4.0 para seleccionar un grupo de manantiales representativo del área de trabajo y con características próximas a las de las aguas geotérmicas.

Luego de la selección de las muestras idóneas y basados en la propuesta metodológica planteada por Pang y Reed en (Pang. A & Reed, 1998), se hizo uso de SOLMINEQ 88 y SOLVEQ/CHILLER, software especializados para el modelamiento de la interacción agua – roca. Estos programas en lenguaje Fortran permiten, mediante la determinación de los índices de saturación mineral en un rango de temperaturas entre 100 °C y 300 °C, realizar una evaluación para estimar el arreglo mineral más probable que se encuentra en equilibrio a profundidad con el reservorio.

Esta información preliminar demuestra un aparente desequilibrio relacionado con el pH, con la diagénesis mineral y con las actividades de las especies presentes en el sistema como calcita, sílica, bicarbonato y aluminio. Este último registra gran importancia porque su determinación analítica es compleja, siempre deficiente y crucial, pues esta especie presente en la mayoría de minerales de alteración de interés.(Pang. A & Reed, 1998).

Con el fin de reconstruir la composición del fluido en el reservorio y estimar la temperatura, se hizo uso del método FixAl (ajuste del Aluminio) propuesto por Pang *et al.* para determinar la actividad del aluminio forzando el equilibrio del sistema en función de un mineral diagenético como caolinita  $-Al_2Si_2O_5(OH)_4$ -, muscovita - $Si<sub>3</sub>Al<sub>10</sub>Al<sub>2</sub>(OH)<sub>2</sub>K$ -, microclina - KAl $Si<sub>3</sub>O<sub>8</sub>$ - o albita - NaAl $Si<sub>3</sub>O<sub>8</sub>$ -. Este proceso se realizó aprovechando las herramientas de modelamiento disponibles en SOLVEQ/CHILLER mediante pruebas de ensayo y error en un rango de temperaturas entre 140°C y 300 °C.

### *SOFTWARE ESPECIALIZADOS PARA EL MODELAMIENTO*

SOLMINEQ.88 fue creado por el United States Geological Survey –USGS- y el Alberta Research Council –ARC- y escrito en lenguaje de programación FORTRAN 77. Es un programa estándar para el modelado geoquímico con una amplia base de datos que integra especies orgánicas, inorgánicas y más de 214 minerales para el cálculo de los

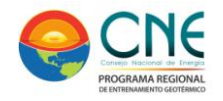

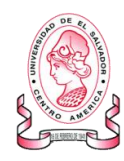

procesos involucrados en la transferencia de masas (ebullición, mezcla de fluidos, fraccionamiento, disolución/precipitación de minerales); adicionalmente permite calcular intercambios iónicos, modelos de adsorción y determinación de índices de saturación mineral a temperaturas hasta 350 °C y presiones hasta 1.0 Kbar definida y ajustada en el código input e inmodificable durante el modelamiento (Wolery, s.f.)(Kharaka, 1990).

Las limitaciones del software se relacionan con la imposibilidad de balancear ecuaciones y llevarlas al equilibrio luego de variar la cantidad de agua de disolución debido a que el modelo de especiación se escribe directamente en el código fuente.

SOLVEQ/CHILLER es un paquete de software orientados originalmente al modelamiento geoquímico de sistemas hidrotermales usando el lenguaje de programación FORTRAN 77. SOLVEQ corresponde con un código para calcular la distribución de especies y los índices de saturación mineral en aguas, mientras que CHILLER fue concebido inicialmente para el cálculo del enfriamiento de fases acuosas y posteriormente permitió envolver cálculos de los estados de equilibrio o equilibrio parcial en sistemas con fases sólida, liquida y gaseosa (Wolery, s.f.) (Spycher & Reed, 1990).

Adicional a las herramientas típicas de un software de modelado geoquímico CHILLER permite computar procesos químicos complejos y concede la libertad al usuario para evaluar , ajustar y reformular las condiciones de las corridas de acuerdo con el dominio y las hipótesis que se tengan en torno a la química del sistema acuoso que se esté procesando (Spycher & Reed, 1990)

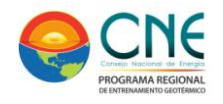

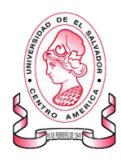

## <span id="page-22-0"></span>**RESULTADOS E INTERPRETACIÓN**

#### *SELECCIÓN DE MANANTIALES TERMALES*

Para el desarrollo de este trabajo se retomó la información geoquímica recopilada durante el desarrollo del "Programa Estratégico para la investigación y modelamiento del sistema hidrotermal-magmático en áreas con potencial geotérmico localizadas en el flanco noroccidental del Volcán Nevado del Ruiz, Colombia" y se seleccionó un grupo de manantiales termales con condiciones geoquímicas especificas mediante el siguiente procedimiento:

Inicialmente se hizo uso del software Aquachem 4.0. diseñado por *Waterloo Hydrogeologic Inc. E*ste programa permite realizar análisis numéricos y gráficos que sirven para interpretar datos de muestras acuosas usando bases de datos totalmente modificables y un conjunto importante de herramientas de análisis

Basados en los diagramas de Pipper, Stiff, Ludwing-langelier (para especies mayoritarias y conservativas) y en los parámetros fisicoquímicos preliminares: pH cercano a la neutralidad y alta temperatura se seleccionaron aquellos manantiales tuviesen características típicas de aguas geotérmicas o con mezcla y que adicionalmente fueran representativos del área de estudios.

Este proceso terminó con la selección de 8 manantiales termales:

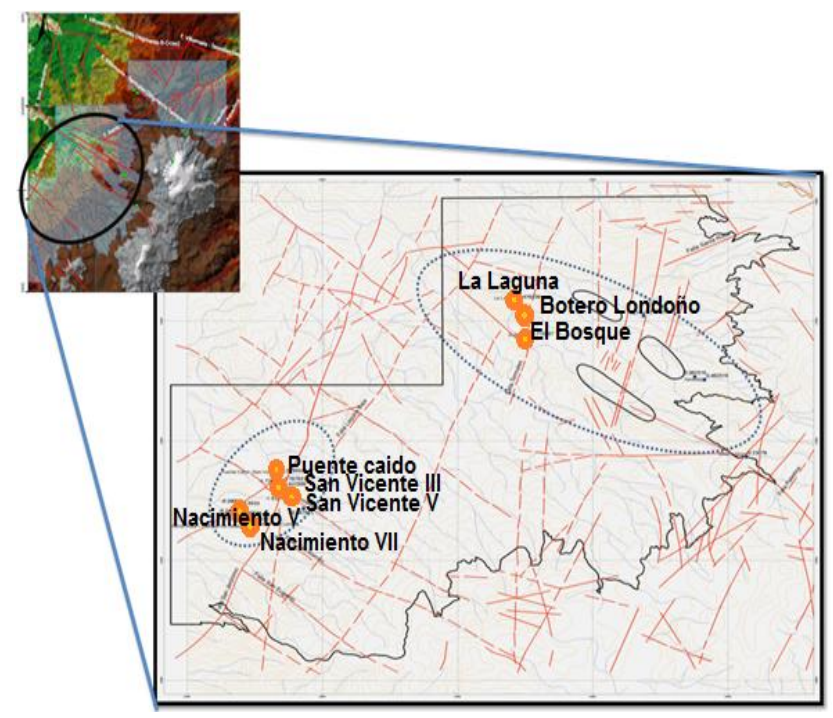

<span id="page-22-1"></span>Figura 8. Ubicación de las fuentes termales seleccionadas para este trabajo.

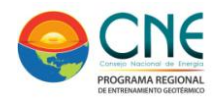

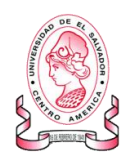

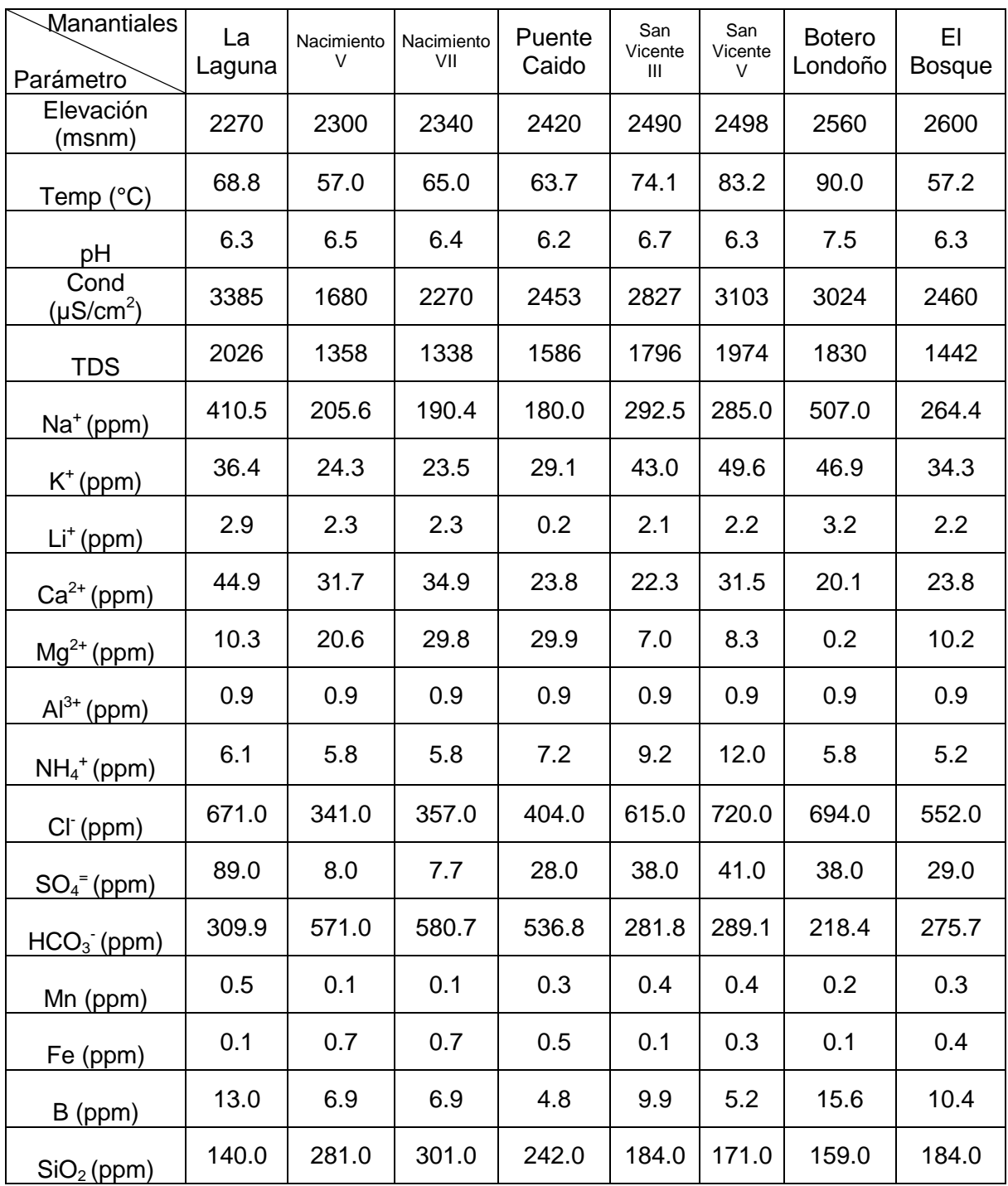

<span id="page-23-0"></span>Tabla 2. Parámetros fisicoquímicos y resultados del análisis de laboratorio de los manantiales seleccionados

Posteriormente y con la información recopilada en la [Tabla 2](#page-23-0) se elaboró el diagrama ternario de Giggenbach propuesto en (Giggenbach, 1988) para establecer el tipo de

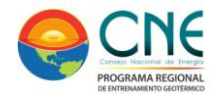

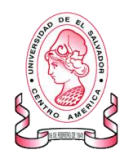

aguas del sistema seleccionado e inferir adicionalmente la temperatura probable en reservorio.

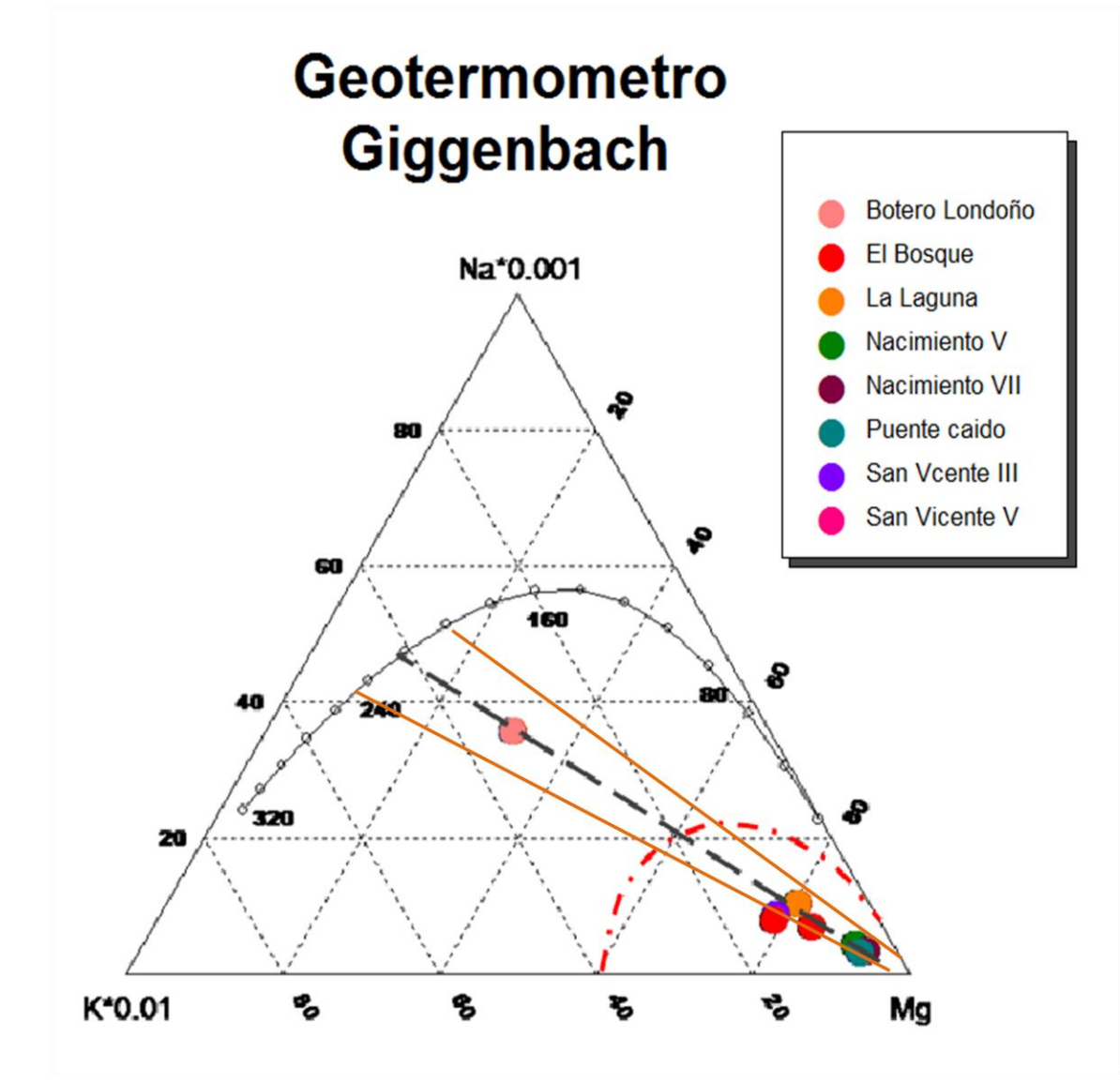

<span id="page-24-1"></span><span id="page-24-0"></span>Figura 9. Diagrama Giggenbach para la estimación de la temperatura en reservorio

La [Figura 9](#page-24-1) muestra el diagrama triangular obtenido para las 8 muestras seleccionadas. En él se observa que 7 de las muestras se encuentran en la zona de aguas inmaduras y con fuerte componente superficial (delimitada por la línea punteada roja) y una única muestra, denominada Botero Londoño, que se encuentra en la zona denominada de equilibrio parcial y con tendencia hacia la madurez. Esta única muestra permitió trazar una línea de tendencia que sugiere un intervalo de temperatura probable dentro del reservorio entre 200 °C y 250 °C.

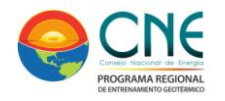

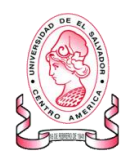

Este trabajo preliminar de selección junto con los hallazgos obtenidos en la investigación precedente realizada en el marco del "Programa Estratégico para la investigación y modelamiento del sistema hidrotermal-magmático en áreas con potencial geotérmico localizadas en el flanco noroccidental del Volcán Nevado del Ruiz, Colombia" permitió evaluar los resultados geotermométricos catiónicos disponibles y diseñar una metodología paralela y complementaria, usando la determinación de los índices de saturación, para reforzar y validar la información proporcionando robustez y confiabilidad a las temperaturas ya estimadas para el reservorio.

La determinación de los índices de saturación, para cada uno de los manantiales seleccionados, se siguió la metodología usada por (Pang. A & Reed, 1998) empleando igualmente el software SOLVEQ, (ver anexo) y se seleccionó, de la amplia base de datos disponible en ese programa, un grupo de minerales que tuviesen aluminio en su estructura y que conforman típicamente las rocas de ambientes geotermales.

Los minerales seleccionados fueron: Albita-low/high  $-$  NaAlSi<sub>3</sub>O<sub>8</sub> anhidrita –CaSO<sub>4</sub> -, anortita – CaAl<sub>2</sub>Si<sub>2</sub>O<sub>8</sub> -, calcita – CaCO<sub>3</sub> -, calcedonia – SiO<sub>2</sub> -, diópsido – CaMgSi<sub>2</sub>O<sub>6</sub> -, moscovita – Kal<sub>2</sub>(AlSi<sub>3</sub>O<sub>10</sub>)(OH)<sub>2</sub> -, prehnita –  $Ca_2Al(Si_3Al)O_{10}(OH)_2$  -, cuarzo – SiO<sub>2</sub> -, talco – Mg<sub>3</sub>Si<sub>4</sub>O<sub>10</sub>(OH)<sub>2</sub> -, tremolita –  $Ca<sub>2</sub>Mg<sub>5</sub>Si<sub>8</sub>O<sub>22</sub>(OH)<sub>2</sub>$  -, wairakita  $-Ca(Si<sub>4</sub>Al<sub>2</sub>)O<sub>12</sub><sup>*</sup>2H<sub>2</sub>O$  - y zoisita –  $Ca<sub>2</sub>Al<sub>3</sub>(Si<sub>2</sub>O<sub>7</sub>)(SiO<sub>4</sub>)O(OH)$  -.

Siguiendo la propuesta metodológica de (Pang. A & Reed, 1998) se ajustó consecutivamente el método FixAl (ajuste de Aluminio) para determinar la actividad de este elemento forzando el equilibrio del sistema en función de un único mineral con aluminio en su estructura y para evaluar el reequilibrio del sistema y su comportamiento al determinar nuevamente los índices de saturación. Entre las diversas opciones de minerales aluminosilicatados se incluyen: clinocloro –  $(Mg,Fe^{2+})_5$ Al(AlSi<sub>3</sub>O<sub>10</sub>)(OH)<sub>8</sub> - , albita high / low - NaAlSi<sub>3</sub>O<sub>8</sub> - y microclina – KalSi<sub>3</sub>O<sub>8</sub>.

<span id="page-25-0"></span>Para hacer la selección del mineral que mejor ajuste presentara en los sistemas hidrotermales seleccionados se hicieron pruebas de ensayo y error en un rango de temperaturas entre 100 °C y 300 °C, usando SOLVEQ/CHILLER (ver anexo), seleccionando los minerales preliminarmente escogidos y graficando índices de saturación. Algunos resultados preliminares se muestran en las siguientes gráficas.

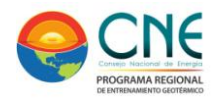

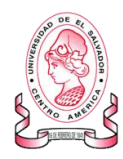

## **SELECCIÓN DEL MINERAL PARA REALIZAR EL MODELAMIENTO DEL EQUILIBRIO (MANANTIAL BOTERO LONDOÑO)**

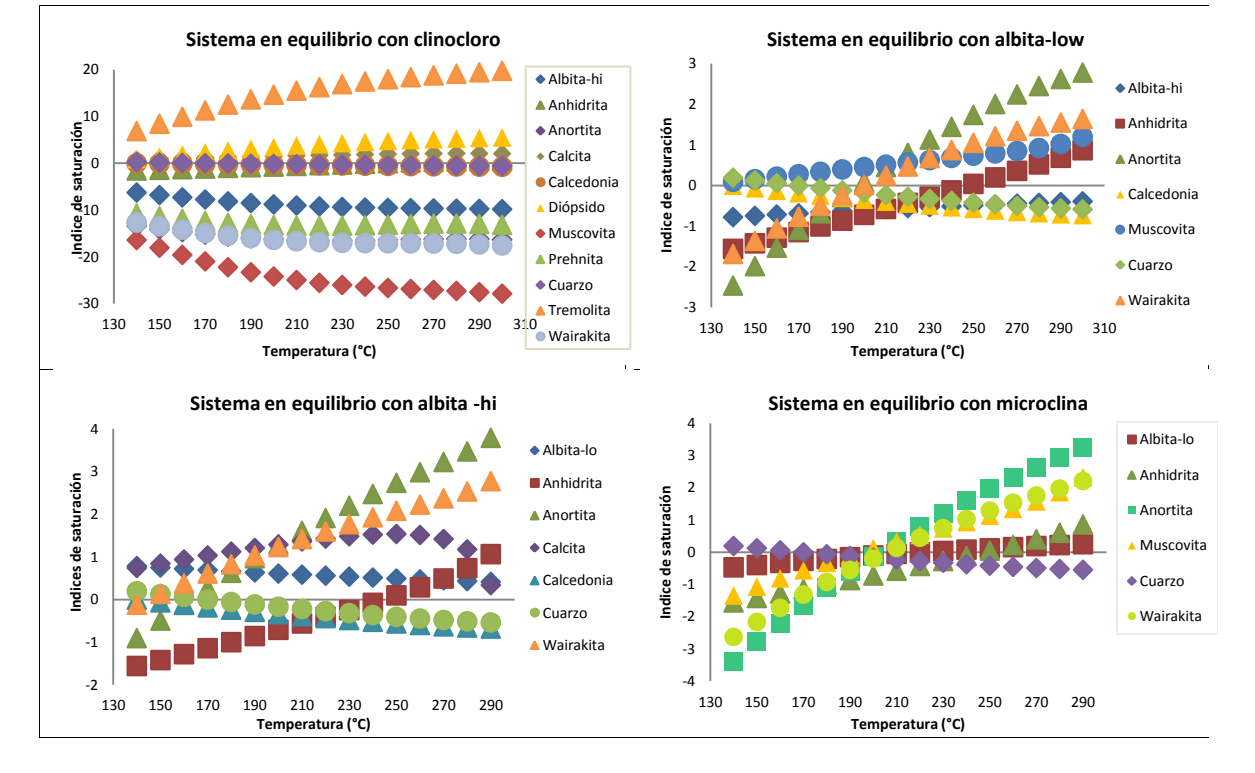

<span id="page-26-0"></span>Figura 10. Gráficas de índices de saturación en función de la temperatura ajustando el equilibrio del sistema con minerales aluminosilicatados

Las gráficas presentadas en la [Figura 10](#page-26-0) muestran que el uso de diferentes minerales aluminosilicatados exhiben comportamientos diferentes, algunos muy dispersos y alejados del equilibrio y permitieron seleccionar la microclina como el mineral que permite al sistema una notable tendencia al equilibrio en un rango estrecho de temperatura.

La reconstrucción del equilibrio en un sistema geotermal desde el análisis de aguas es intrincado y en muchos casos debido a la historia evolutiva compleja de las aguas geotermales que involucran mezcla de aguas y desgasificación o una combinación de los dos aspectos. (Pang. A & Reed, 1998).

La mezcla de aguas geotérmicas con aguas superficiales durante el ascenso a superficie es uno de los más frecuentes sucesos en sistemas geotermales (Fournier, 1977) y se evidencia en las gráficas de Log (Q/K) exhibiendo ausencia de equilibrio. Para lograr su corrección debe asumirse que las aguas muestreadas corresponden con

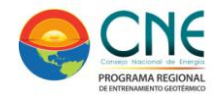

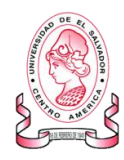

aguas del reservorio mezcladas y por tanto diluidas en alguna proporción con aguas superficiales o de poca profundidad.

Luego de determinar, que forzar el equilibrio acuoso con microclina, es la mejor elección para los manantiales termales seleccionados, se hicieron pruebas de reducción porcentual de la proporción de agua en el sistema con el fin de estudiar el comportamiento del mismo y determinar la mejor proporción a reducir en busca de la mejor convergencia y contrarrestar el efecto de la dilución presente en las muestras.

Las gráficas de la [Figura 11](#page-27-1) muestran el comportamiento del sistema frente a la reducción de diferentes proporciones de agua. Reduciendo un 20 % el equilibrio no se obtiene y la convergencia es difusa. Las reducciones sucesivas de 40 %, 60 % y 80 % de agua por el contrario muestran una mejor convergencia y un corrimiento ligero y sistemático en donde se logra el equilibrio a mayores temperaturas.

## <span id="page-27-0"></span>**OPTIMIZACIÓN DE LA PROPORCIÓN DE AGUA EN EL SISTEMA EN EQUILIBRIO CON MICROCLINA (MANANTIAL BOTERO LONDOÑO)**

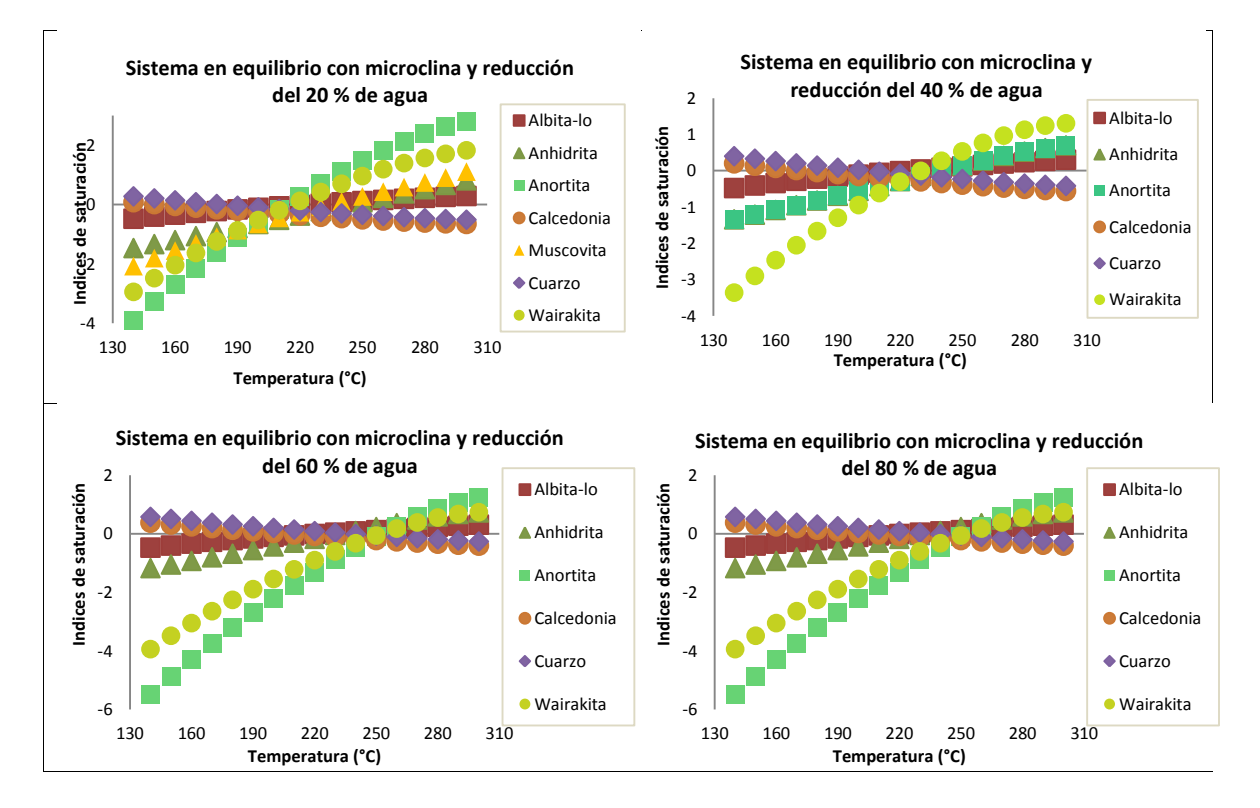

<span id="page-27-1"></span>Figura 11. Gráficas de índices de saturación en función de la temperatura ajustando reducciones porcentuales de agua.

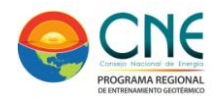

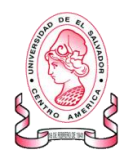

Teniendo como base metodológica la investigación realizada por (Pang. A & Reed, 1998) y los resultados obtenidos y presentados en las gráficas anteriores, la proporción de agua que debe ser reducida en el sistema es la de 60 %.

Los parámetros optimizados: microclina como mineral de equilibrio y reducción de 60% de agua permitieron incorporarlos al modelado de cada uno de los manantiales termales del sistema de estudio. Nuevamente se usó SOLVEQ/CHILLER para realizar corridas en ensayo y error en un rango de temperaturas entre 140 °C y 300 °C buscando convergencia y por lo tanto reconstrucción del equilibrio mineral acuoso.

## <span id="page-28-0"></span>**MODELAMIENTO DE SISTEMAS EN EQUILIBRIO CON MICROCLINA Y REDUCIENDO 60 % DE AGUA**

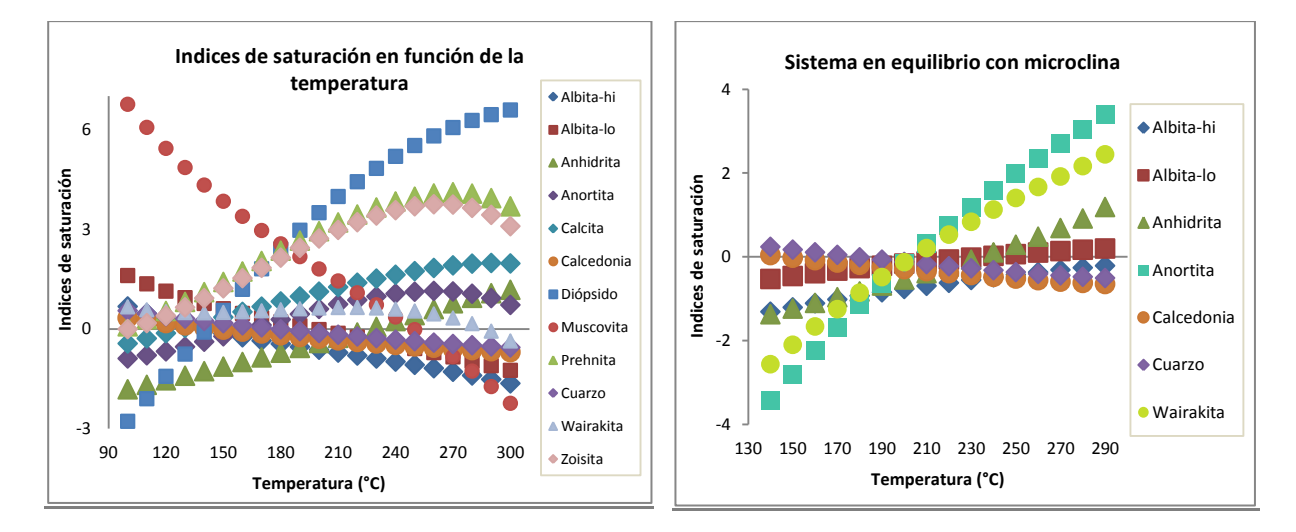

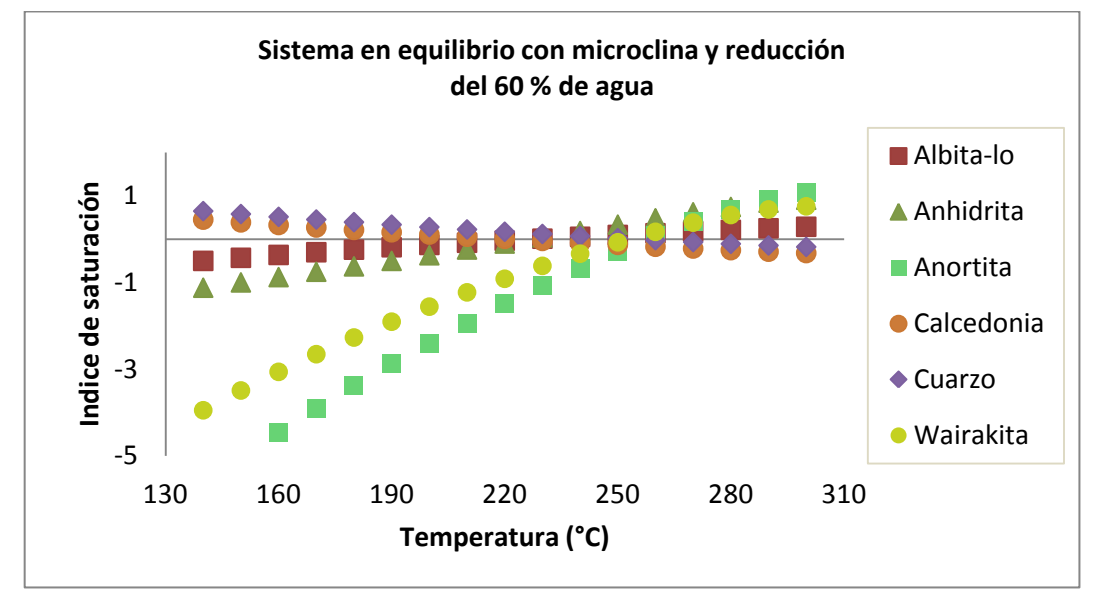

<span id="page-28-1"></span>Figura 12. Resultado del modelamiento sucesivo para el manantial denominado *San Vicente III* 

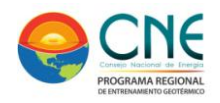

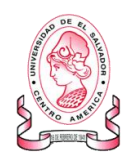

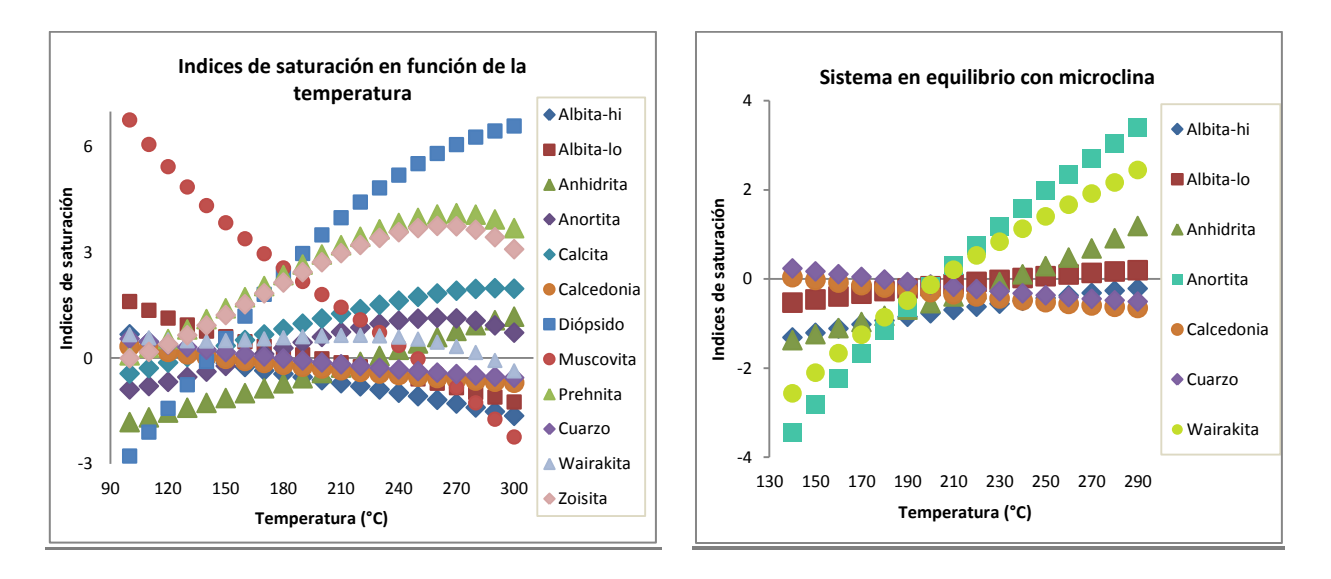

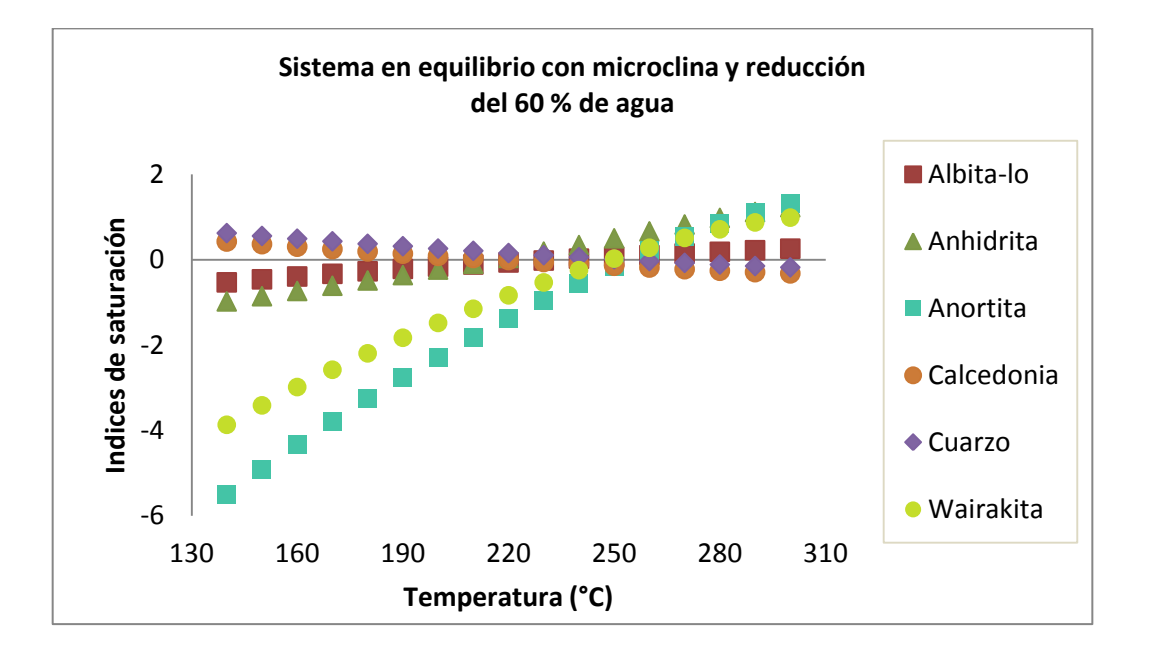

<span id="page-29-0"></span>Figura 13. Resultado del modelamiento sucesivo para el manantial denominado *San Vicente V*

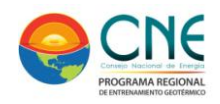

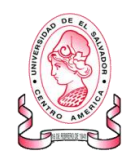

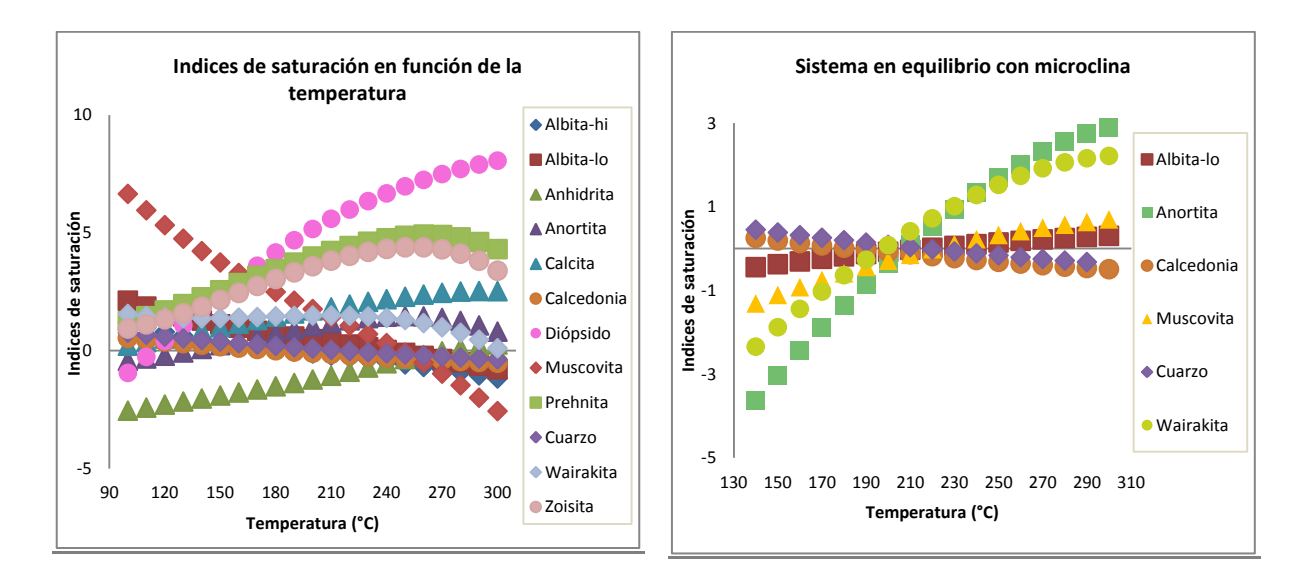

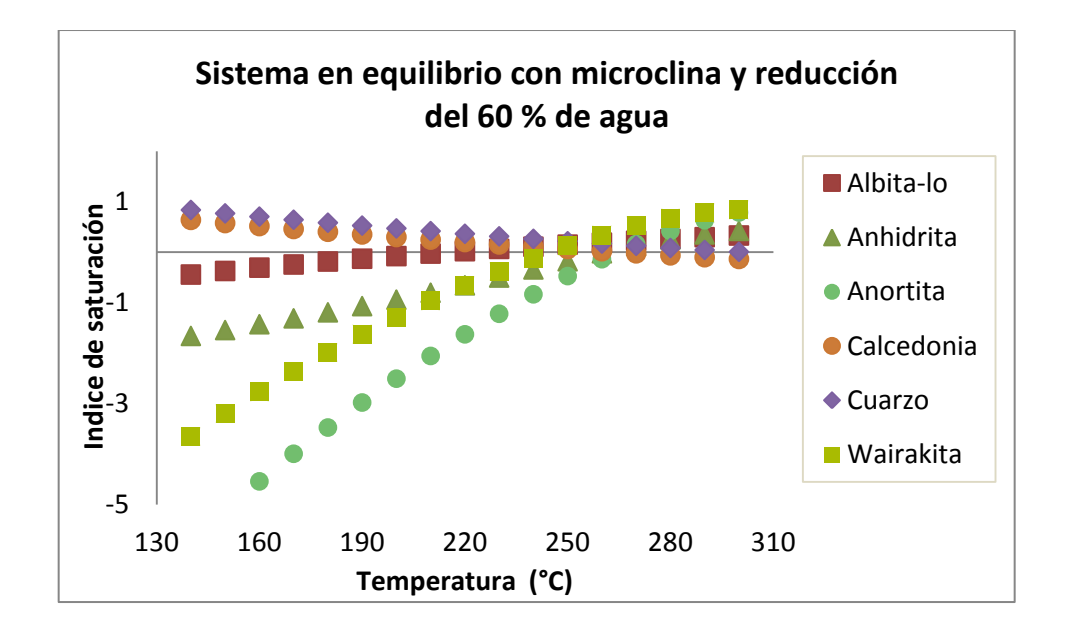

<span id="page-30-0"></span>Figura 14. Resultado del modelamiento sucesivo para el manantial denominado *Nacimiento V*

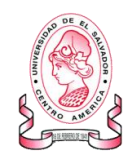

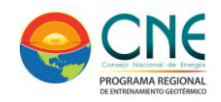

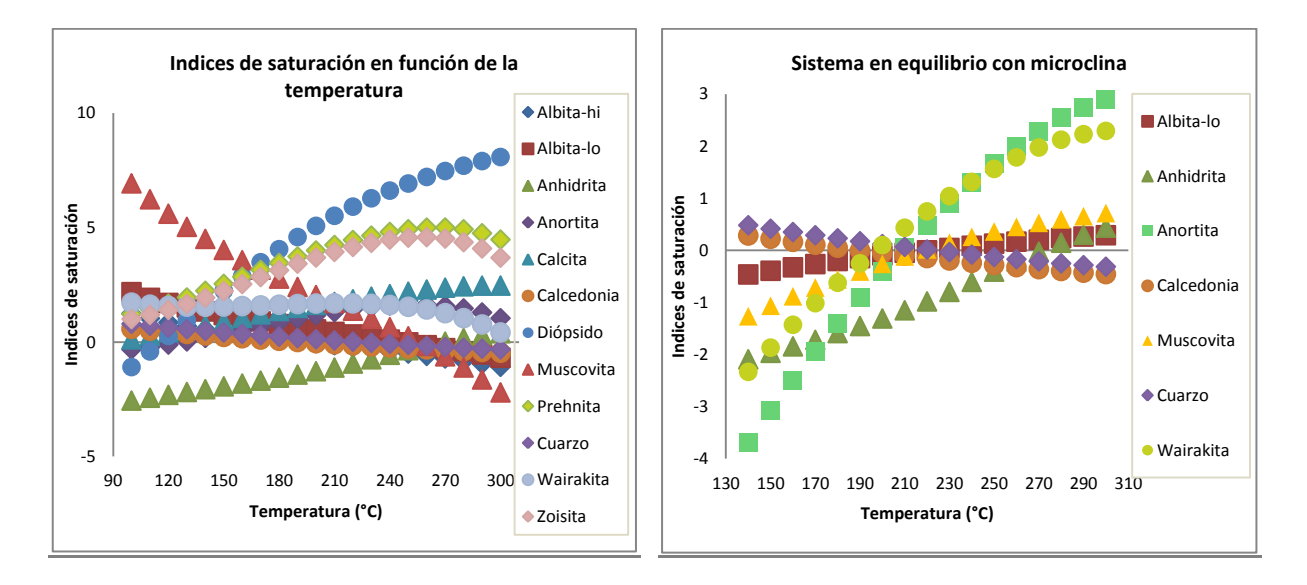

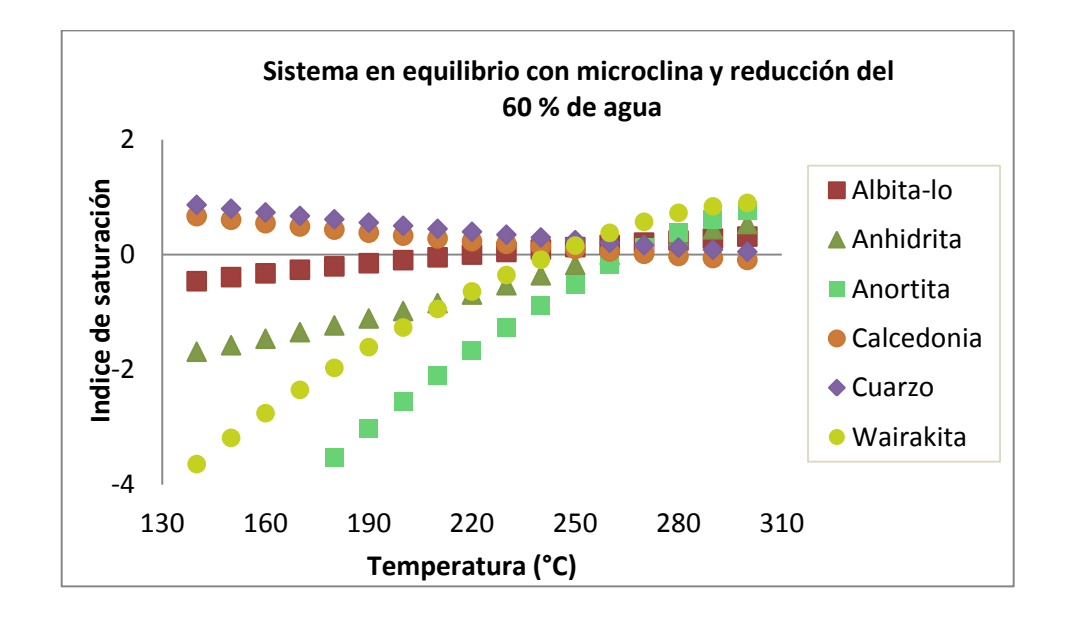

<span id="page-31-0"></span>Figura 15. Resultado del modelamiento sucesivo para el manantial denominado *Nacimiento VII*

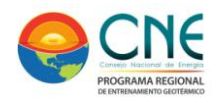

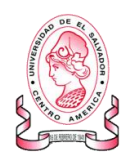

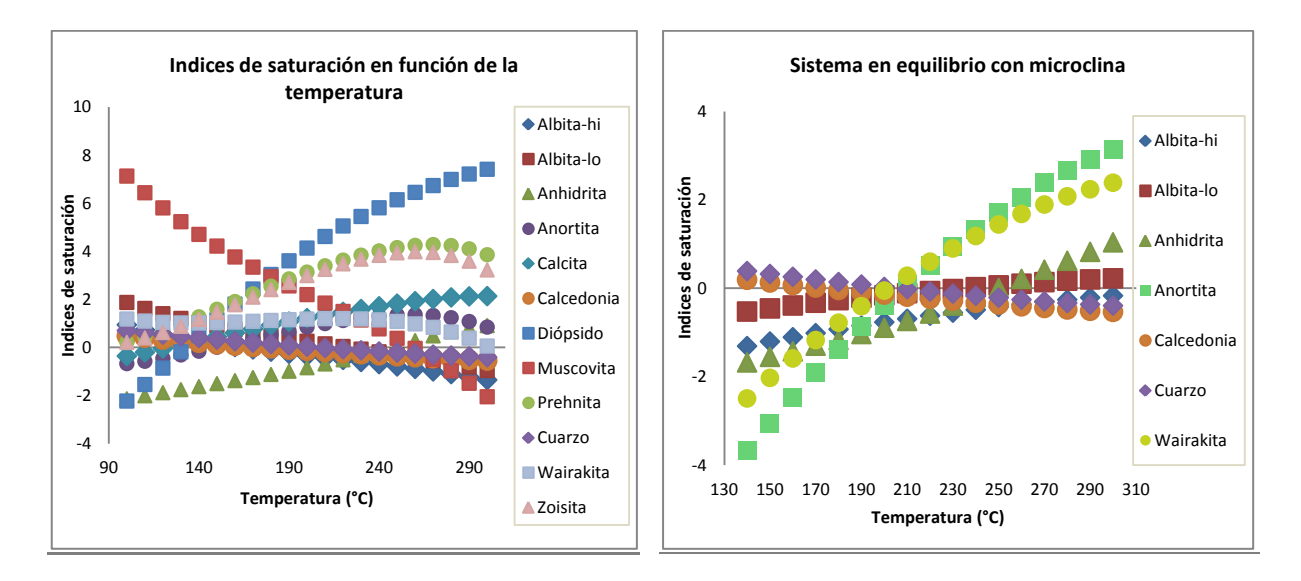

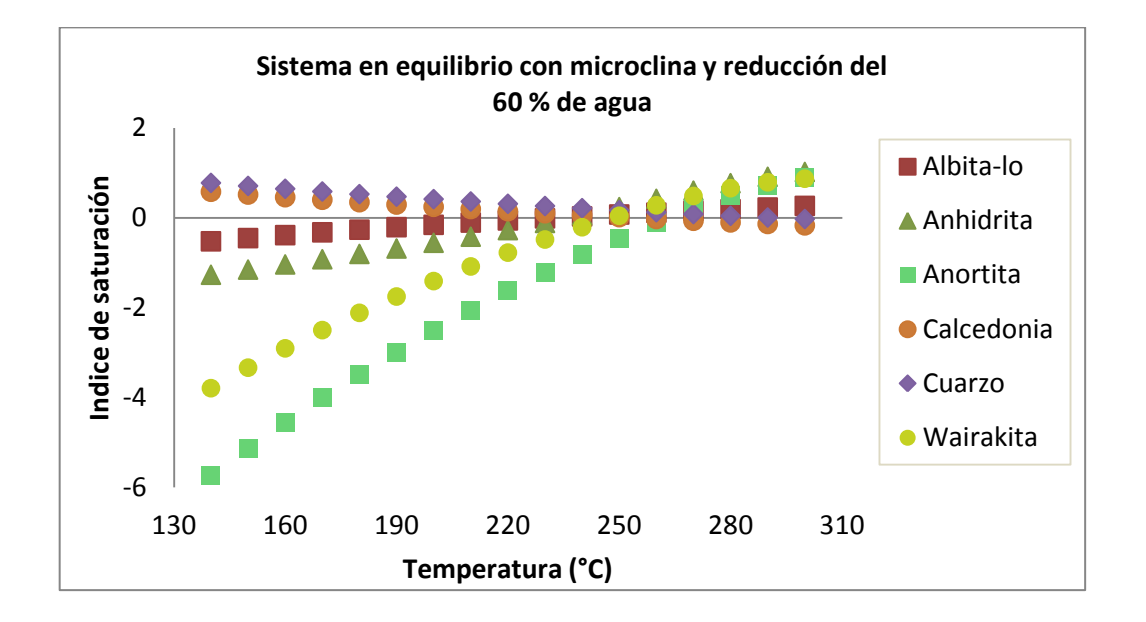

<span id="page-32-0"></span>Figura 16. Resultado del modelamiento sucesivo para el manantial denominado *Puente caído*

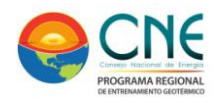

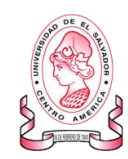

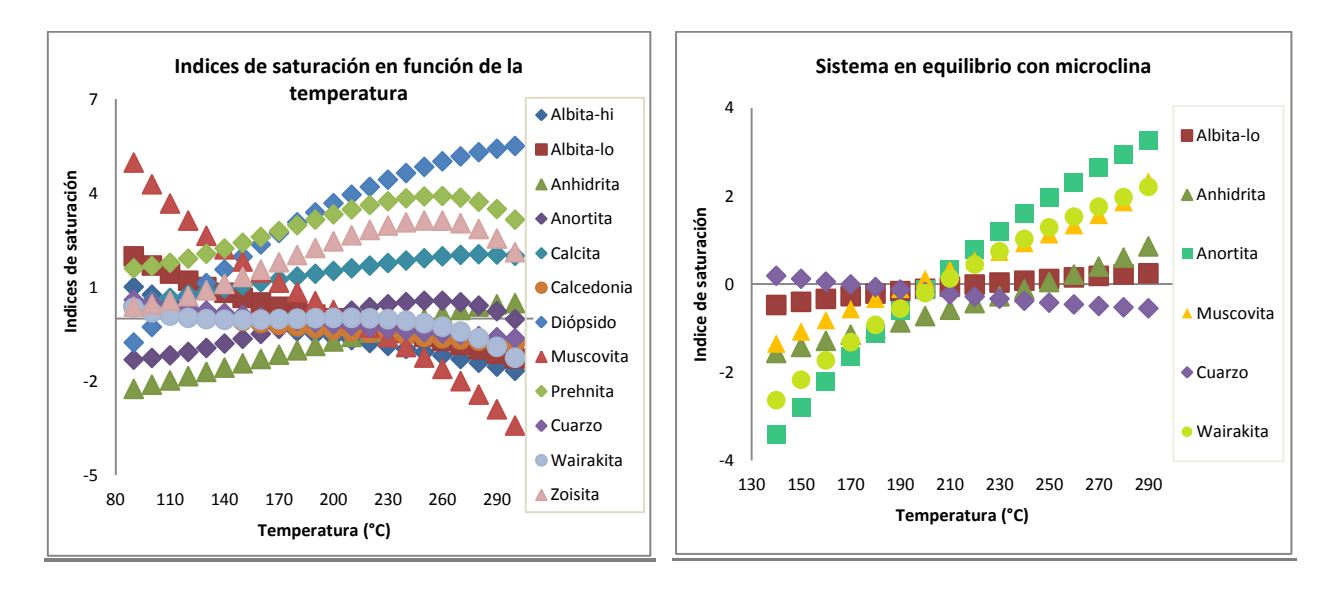

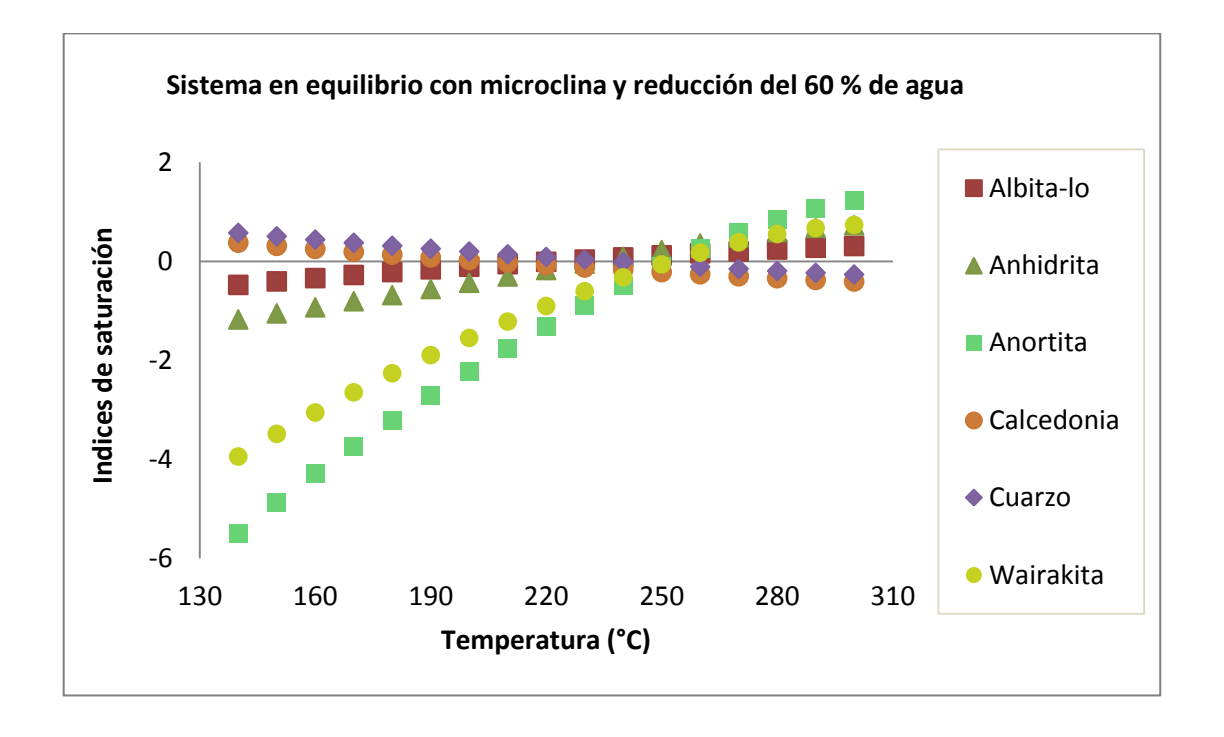

<span id="page-33-0"></span>Figura 17. Resultado del modelamiento sucesivo para el manantial denominado *Botero Londoño- La Piscina*

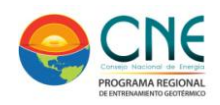

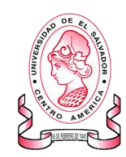

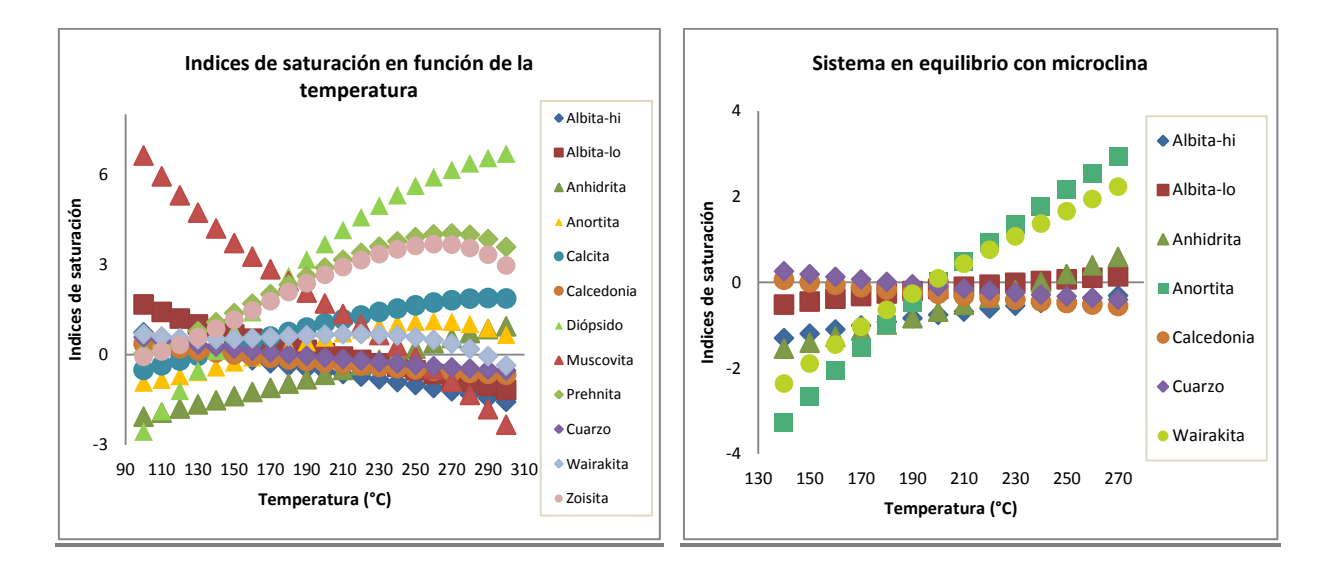

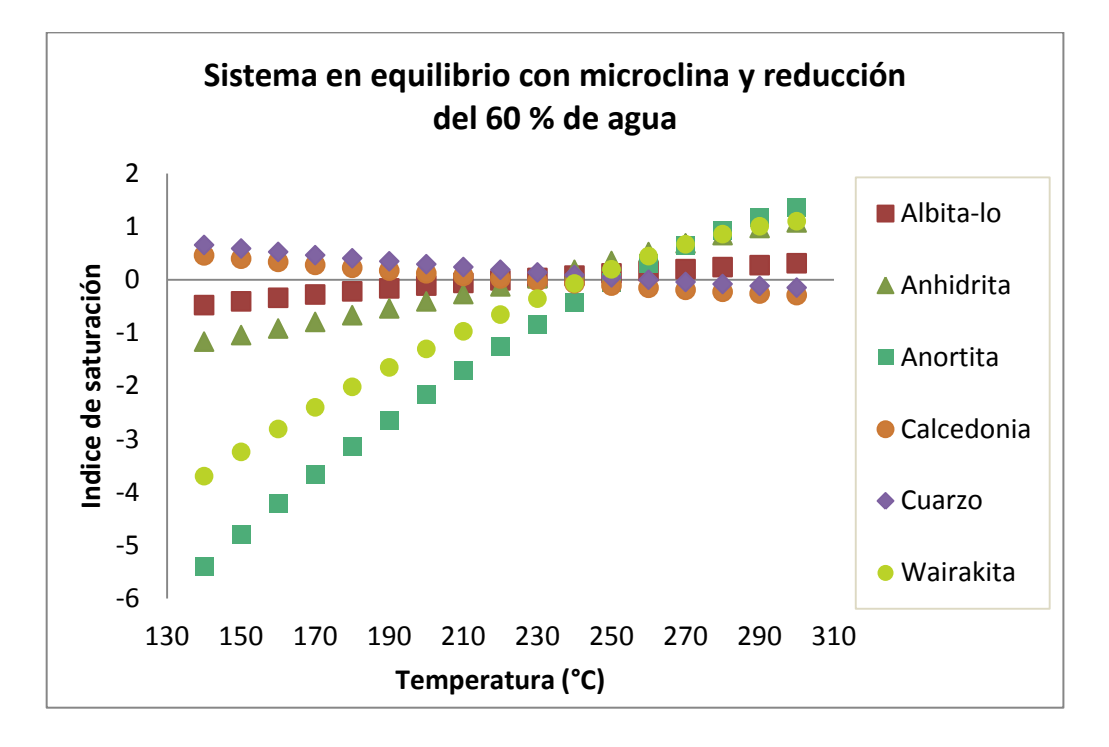

<span id="page-34-0"></span>Figura 18. Resultado del modelamiento sucesivo para el manantial denominado *El Bosque.*

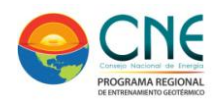

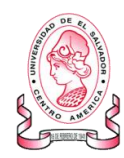

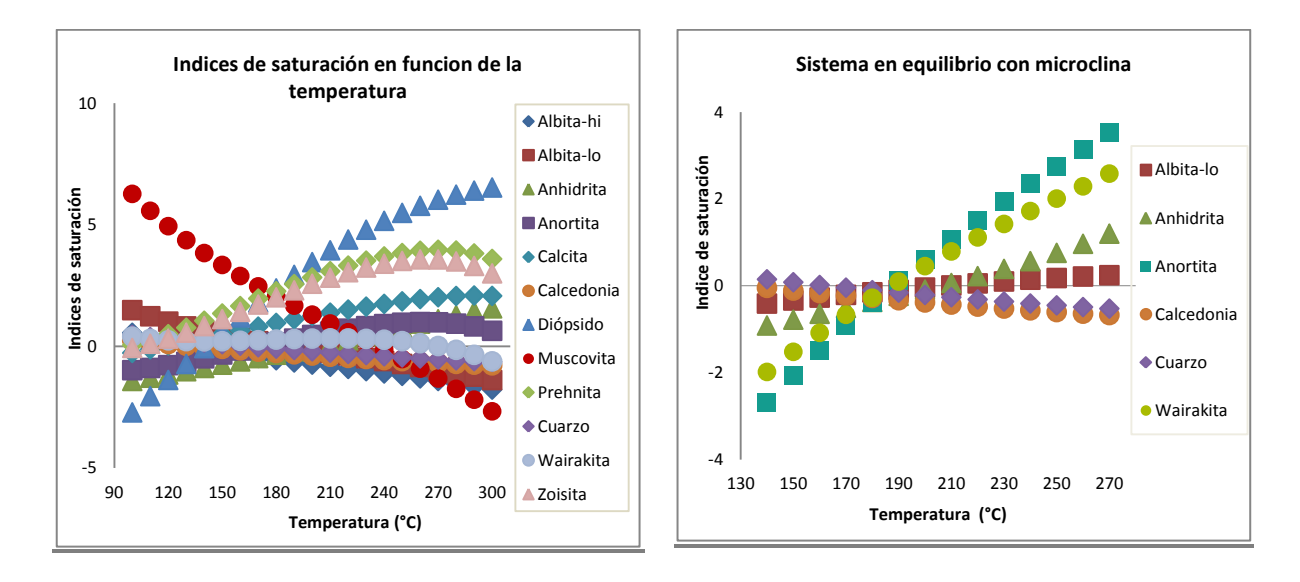

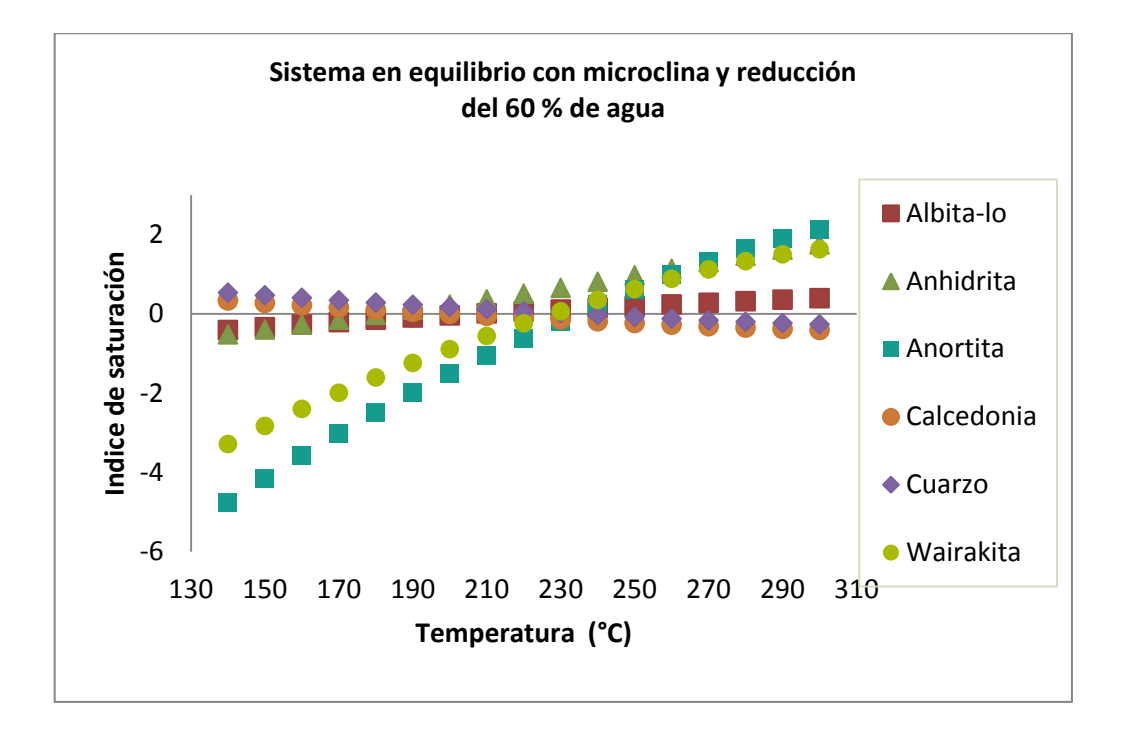

<span id="page-35-0"></span>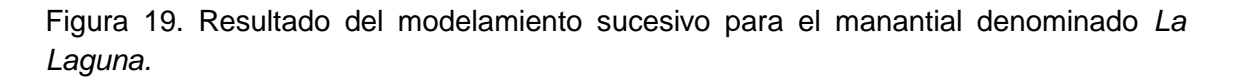

Las anteriores gráficas muestran los resultados obtenidos para cada uno de los manantiales termales escogidos para este trabajo y ubicados dentro del área geotérmica del Volcán Nevado del Ruiz.

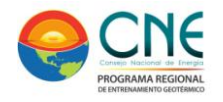

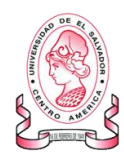

La primera gráfica, para cada uno de los manantiales, corresponde con la determinación de los índices de saturación obtenidos usando los datos crudos. Esta primera aproximación al comportamiento del sistema muestra gran dispersión y ausencia de equilibrio mineral acuoso.

La siguiente gráfica corresponde con el modelamiento del sistema usando la metodología FixAl forzando el equilibrio con microclina. Este parámetro muestra una variación considerable y evidente en cada uno de los sistemas evaluados y una tendencia a equilibrarse en un rango de temperatura estrecho.

La última gráfica (la de mayor tamaño) es el resultado de forzar el equilibrio del sistema con microclina y abordar el fenómeno de dilución inherente en el proceso de ascenso con un modelado reduciendo 60 % la proporción de agua. Ambos parámetros ajustados hacen que el sistema converja, alcance el equilibrio y se ajuste un estrecho rango de temperatura entre 220 °C y 260 °C que puede corresponder con la temperatura en reservorio.

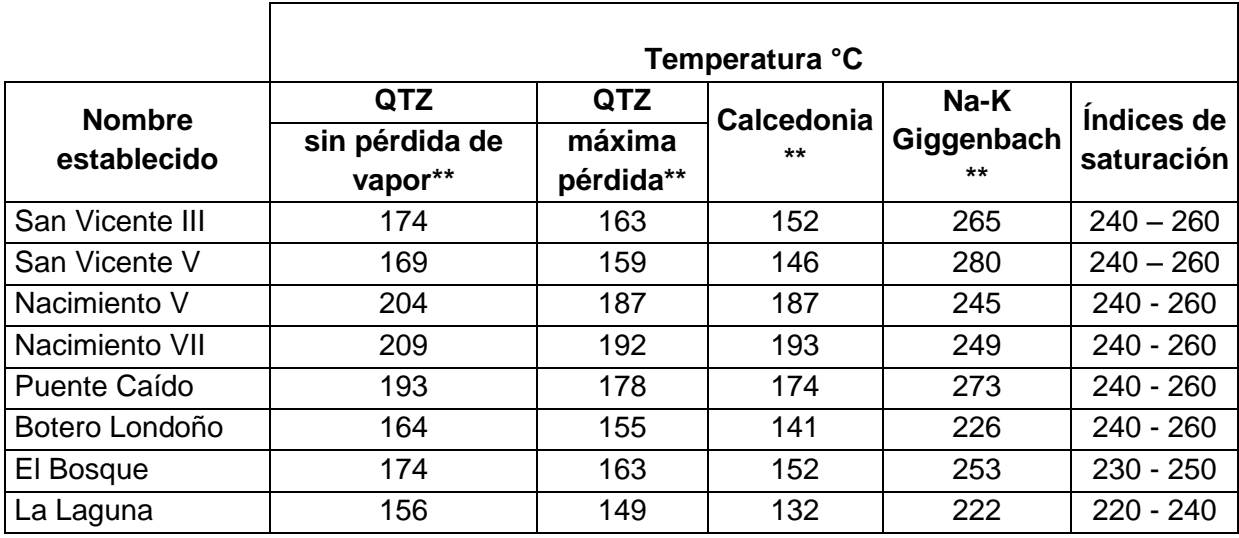

<span id="page-36-1"></span><span id="page-36-0"></span>Tabla 3. Tabla comparativa de geotermómetros aplicados para los manantiales termales evaluados en este trabajo

*\*\* Datos tomados del informe "Geoquímica de fluidos hidrotermales en el área geotérmica del Nevado del Ruiz"* " del "Programa Estratégico para la investigación y modelamiento del sistema hidrotermal-magmático en áreas con potencial geotérmico localizadas en el flanco noroccidental del Volcán Nevado del Ruiz"

La [Tabla 3](#page-36-1) permite comparar los datos geotermométricos obtenidos en investigaciones preliminares con los rangos de temperatura logrados luego de aplicar la metodología propuesta por (Pang. A & Reed, 1998) usando microclina como mineral de equilibrio para los 8 manantiales seleccionados. Ejecutar este método evidenció mejoras en la reconstrucción mineral, permitió establecer un intervalo de temperatura probable en el

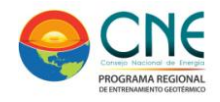

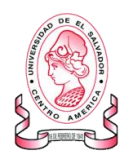

reservorio y comparable con el obtenido usando metodologías geotermométricas como las propuestas por Giggenbach y dio apertura a la posibilidad de emplear un método adicional de utilidad para sistemas geotérmicos con aguas muy diluidas.

### <span id="page-37-0"></span>**CONCLUSIONES**

Empleando programas de especiación y modelado geoquímico de la interacción aguaroca (SOLVEQ CHILLER y SOLMINEQ 88) se obtuvo el arreglo mineral probable que se encuentra en equilibrio a profundidad con el reservorio existente en el sistema geotérmico del Volcán nevado del Ruiz

Mediante la determinación de los índices de saturación en aguas extremadamente diluidas y provenientes del Sistema Geotérmico del Volcán Nevado del Ruiz en Colombia se establecieron y evaluaron las temperaturas geotermométricas encontrándose un rango de temperatura probable en reservorio entre 220 °C y 260 °C.

Los parámetros optimizados: microclina como mineral de equilibrio y reducción de 60% de agua permitieron incorporarlos al modelado de cada uno de los manantiales termales del sistema de estudio en un rango de temperaturas entre 140 °C y 300 °C buscando convergencia y por lo tanto reconstrucción del equilibrio mineral acuoso.

Se examinaron los efectos de la determinación analítica deficiente del Aluminio en los fluidos diluidos de los manantiales termales basada en el equilibrio químico multicomponente haciendo uso de la propuesta metodológica propuesta por Pang and Reed y denominada FixAl.

El intervalo de temperatura determinado con la metodología ejecutada (220 °C – 260 °C) permite validar la información geoquímica obtenida en la etapa de prefactibilidad y comparar los resultados de la estimación geotermométrica ya realizada usando las metodologías geotermométricas catiónicas tradicionales

Se estableció con el trabajo realizado, una metodología más descriptiva que puede ser amplia y efectivamente utilizada en sistemas geotérmicos con aguas muy diluidas para estimar temperaturas en reservorio.

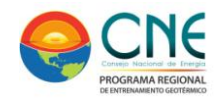

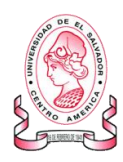

### <span id="page-38-0"></span>**BIBLIOGRAFIA**

- $\checkmark$  Alfaro C, A. A. & L, J., 2002.. Inventario de fuentes termales en el Parque Nacional Natural de los Nevados..
- $\checkmark$  Arnórsson, S., 1983. Chemical equilibria in Icelandic geothemal systems. Implications for chemical geothermometry investigations.. *Geothermics, 12(2-3),* pp. 119-128..
- $\checkmark$  Arnorsson, S., Gunnlaugsson, E. & Svavarsson, H., 1983a. The chemistry of geothermal waters in Iceland. II. Mineral equilibria and independent variables controlling water compositions.. *Geochim. Cosmochim. Acta ,* Volumen 42, pp. 523- 536..
- $\checkmark$  Arnorsson, S., Gunnlaugsson, E. & Svavarsson, H., 1983b. The chemistry of geothermal waters in Iceland. III. Chemical geothermometry in geothermal investigations.. *Geochim. Cosmochim. Acta ,* Volumen 42, pp. 567-577.
- $\checkmark$  Arnorsson, S. & Svavarsson, H., 1985. Application of chemical geothermometry to geothermal exploration and development.. *Geoth. Resources Council, Trans.,*  Volumen 9, pp. 293-298.
- Central Hidroeléctrica De Caldas -CHEC-; Instituto Colombiano De Energía Eléctrica Italiana-ICEL-, Consultoría Técnica y Geotérmica Colombiana Ltda -CONTECOL-, 1983. *Investigación geotermica Macizo Volcanico del Ruiz. Volumen IV parte A-C,*  s.l.: s.n.
- $\checkmark$  Fournier, R., 1977. Chemical geothermometers and mixing models for geothermal systems. *Geothermics,* Volumen 5, pp. 41-50.
- Fournier, R., 1979. A revised equation for the Na/K geothermometer. *Geothermal Resources Council,* Volumen 3, pp. 221-224.
- Fournier, R. & Truesdell, A., 1974. Geochemical indicators of subsurface temperatures. Estimation of temperature and fraction of hot water mixed with cold water. *Journal of Research of the U.S. Geological Survey,* pp. 263-270.
- $\checkmark$  Giggenbach, W., 1988. Geotherrmal solute equilibria. Derivation of Na-K-Mg Cageoindicators. *Geochim. Cosmochim. Act,* Volumen 52 , pp. 2749-2765.
- Kharaka, Y. e. a., 1990. *SOLMINEQ.88, a computer program for geochemical modeling of water-rock interactions.* s.l.:ACS Symposium Series, Vol. 416.
- $\checkmark$  Linares C, A., Casallas V, Y. & Sanchez T, A., 2012. Informe "Geoguímica de fluidos" hidrotermales en el área geotérmica del Nevado del Ruiz" - Universidad Nacional de Colombia, ISAGEN, COLCIENCIAS e INGEOMINAS. *Programa Estratégico para la investigación y modelamiento del sistema hidrotermal-magmático en áreas con*

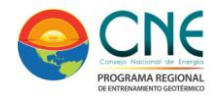

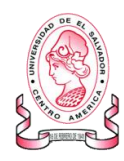

*potencial geotérmico localizadas en el flanco noroccidental del Volcán Nevado del Ruiz, Colombia.*

- $\checkmark$  Mejia, E. y otros, 2012. Analisis estructural al noreste del Volcán Nevado del Ruiz, Colombia- Aporte a la exploración geotérmica. *Boletín de Geología,* 34(1), pp. 27- 41.
- $\checkmark$  Pang. A, H. & Reed, M., 1998. Theoetical chemical thermometry on geothermal waters: problems and methods. *Geochimica et cosmochimica acta,* 62(6), pp. 1083- 1091.
- $\checkmark$  Reed, M. & Spycher, N., 1984. Calculation of pH and mineral equilibria in hydrothermal waters with applications to geothermometry and studies of boiling and dilution.. *Geochimica et Cosmochimica Acta,* 48(7), pp. 1479-1492.
- $\checkmark$  Scandiffio, G. & Alvarez, M., 1990. Informe geoquímico sobre la zona geotermica de laguna Colorada, Bolivia. En: *Estudios geotermicos con técnicas isotópicas y geoquimicas en America Latina.* San José de Costa Rica: s.n., pp. 76-139.
- Spycher, N. & Reed, M., 1990. *User guide for CHILLER: a program for computing water-rock reactions, boiling, mixing and other reactions processes in aqueous mineral-gas systems.* Oregon, USA: Department of Geological Sciences. University of Oregon .
- $\checkmark$  Tole, M. P., Armannsson, H., Zhong-He, P. & Arnórsson, S., 1993. . Fluid/mineral equilibrium calculation for geothermal fluids and chemical geothermometry.. *Geothermics,* pp. 17-37.
- Truesdell.A., 1976. *Summary of section III. Geochemical techniques in exploration. En: Proceedings Second United Nations Symposiums on the Develop and Use of Geothermal Resources.* Washington: United States Government Printing Office.
- Wolery, T., s.f. *EQ3/6, A Software Package for Geochemical Modeling of Aqueous Systems: Package Overview and Installation Guide (Version 7.0).* s.l.:Lawrence Livermore National Laboratory.

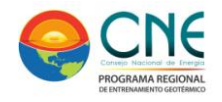

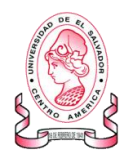

### <span id="page-40-0"></span>**ANEXOS**

#### *PROCESAMIENTO DE DATOS*

### *AQUACHEM 4.0:*

Para determinar el pH del sistema ajustando saturación con calcita se accede a la base de datos previamente elaborada en Aquachem 4.0 y se selecciona la muestra a la que se le calculará el pH.

En la barra de herramientas se escoge la opción TOOLS (1) la cual abre una ventana donde debe seleccionarse la opción MODELING (2), esta a su vez despliega una nueva lista de opciones: escoger CALCULATE pH (3) esta selección da apertura a una ventana (4) en donde debe verificarse que el mineral sea *Calcite*; finalmente se da click en calcular (5) y se obtiene el valor del pH.

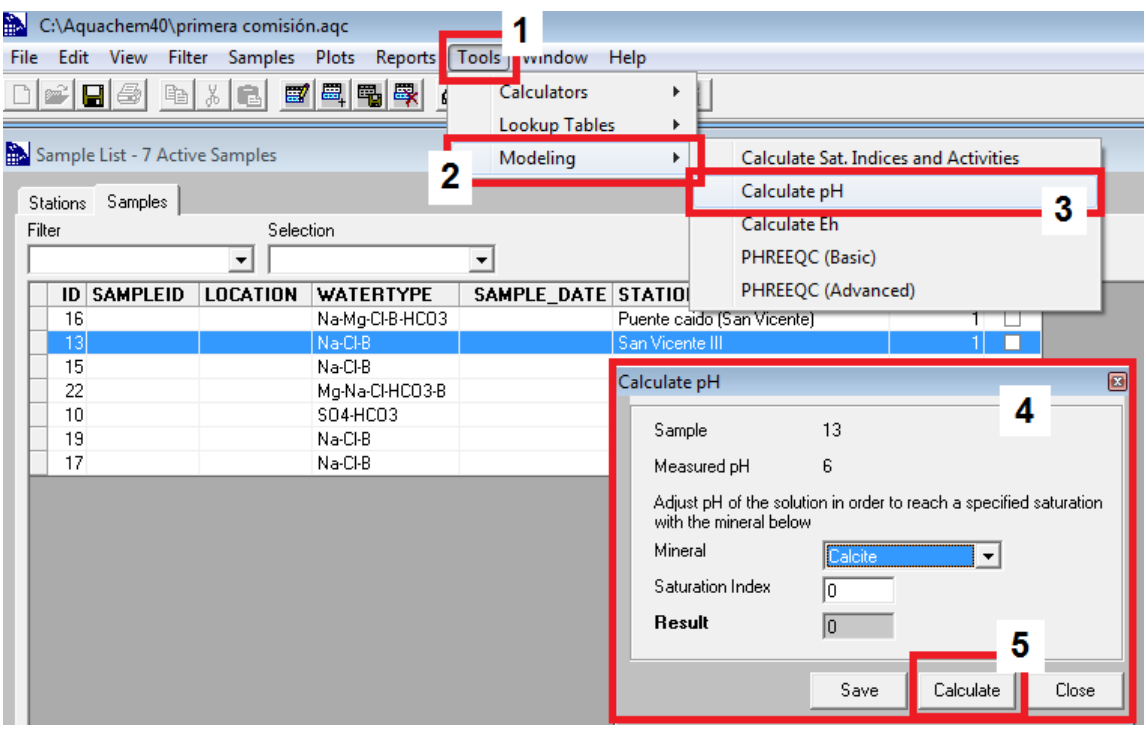

<span id="page-40-1"></span>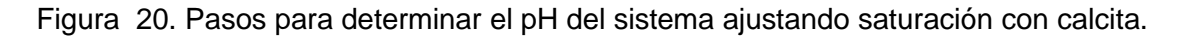

#### **SOLMINEQ 88**

El tratamiento de la información inicia con el modelamiento de cada una de las fuentes termales usando SOLMINEQ 88. El software incluye una plataforma INPUT denominada SOLIMPUT donde ofrece un MENU PRINCIPAL al que se accede

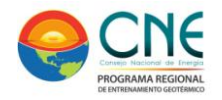

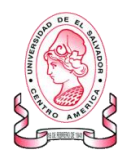

mediante código numérico. Para iniciar se debe elegir la OPCIÓN 1 para crear el archivo de datos ([Figura 21](#page-41-0)) y luego escoger nuevamente la OPCION 1 para poder ingresar los parámetros básicos ([Figura 22](#page-41-1))

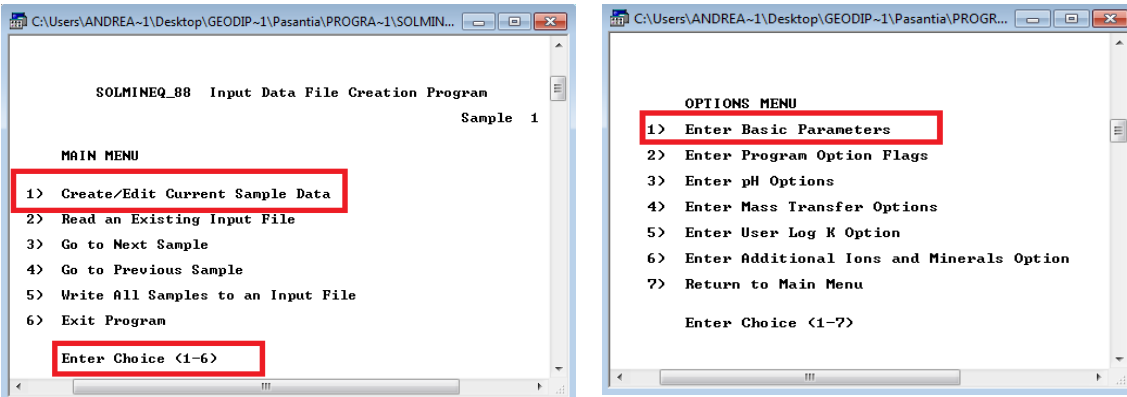

<span id="page-41-0"></span>Figura 21.Creación del archivo INPUT Figura 22. Menú de selección para parámetros básicos

Seleccionar la OPCION 1 permite acceder a un nuevo menú en donde se solicita ingresar sistemáticamente la información relacionada con el nombre del archivo, algunos parámetros fisicoquímicos (temperatura, pH, densidad, presión) y los datos de especiación de mayoritarios y minoritarios [\(Figura 23\)](#page-41-2).

<span id="page-41-1"></span>

|    | <b>BASIC PARAMETERS MENU</b>              |
|----|-------------------------------------------|
| 1  | Enter Title and Units                     |
| 2) | Enter Temperatures, Density, and Pressure |
| 3> | Enter pH, and Eh                          |
| 4> | Enter Concentrations for Major Species    |
| 5> | Enter Concentrations for Minor Species    |
| 6) | Enter Concentrations for Organic Species  |
| 7) | Return to Options Menu                    |
|    | Enter Choice (1-7) $\_$                   |

<span id="page-41-3"></span><span id="page-41-2"></span>Figura 23. Opciones para el ingreso de los parámetros básicos

Luego de ingresar sistemáticamente toda la inform[ación analítica disponible, se debe](#page-41-3)  retornar al menú de opciones (escoger la opción 7-

[Figura](#page-41-3) 23) y seleccionar la OPCION 3 para poder acceder a las opciones de pH [\(Figura 24\)](#page-42-0) esta selección abre un nuevo menú donde debe seleccionarse la OPCIÓN 4 ( *[Figura](#page-42-1)* 25)

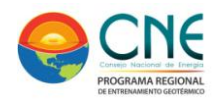

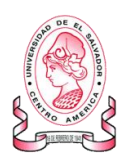

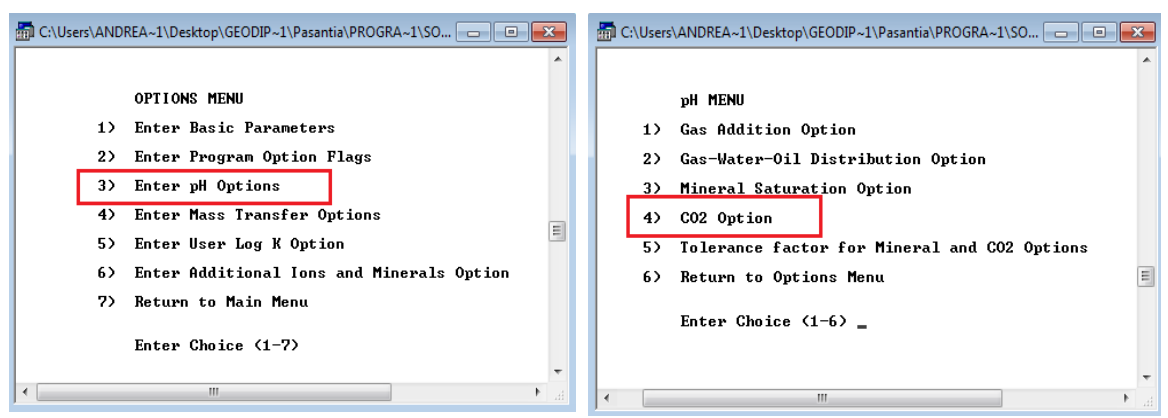

<span id="page-42-0"></span>*Figura 24. Selección de opciones de pH* Figura 25. Opciones de CO<sub>2</sub>

Esta nueva selección da ingreso a la ventana de opciones de  $CO<sub>2</sub>$ , en donde debe seleccionarse la OPCIÓN 5 (paso 1 en [Figura 26\)](#page-42-2) y posteriormente **ingresar el valor de pH que ha sido previamente determinado usando AQUACHEM 4.0.** (paso 2 en [Figura](#page-42-3) 26).

<span id="page-42-1"></span>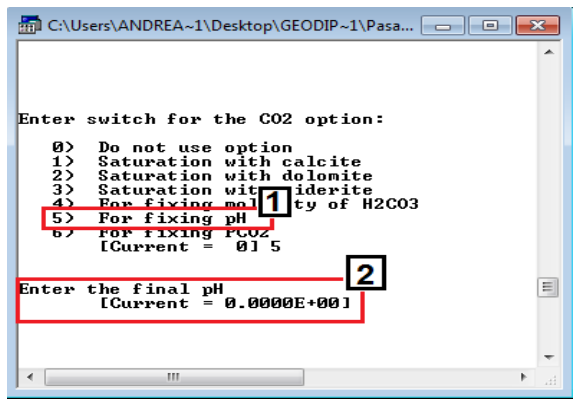

<span id="page-42-3"></span><span id="page-42-2"></span>Figura 26.ingreso del valor de pH calculado previamente con AQUACHEM 4.0.

Luego de ingresar el valor del pH se debe retornar al menú principal para salvar la información consignada y los parámetros ajustados, para ello se debe seleccionar la OPCIÓN 5 [\(Figura 27\)](#page-43-0); al escogerla accederá a una nueva ventana en donde pide que se le dé un nombre al archivo [\(Figura 28\)](#page-43-1). Luego de esto y del aviso de confirmación la ventana se cierra y retorna al menú inicial en donde debe seleccionarse la OPCIÓN 6.

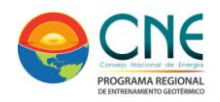

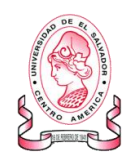

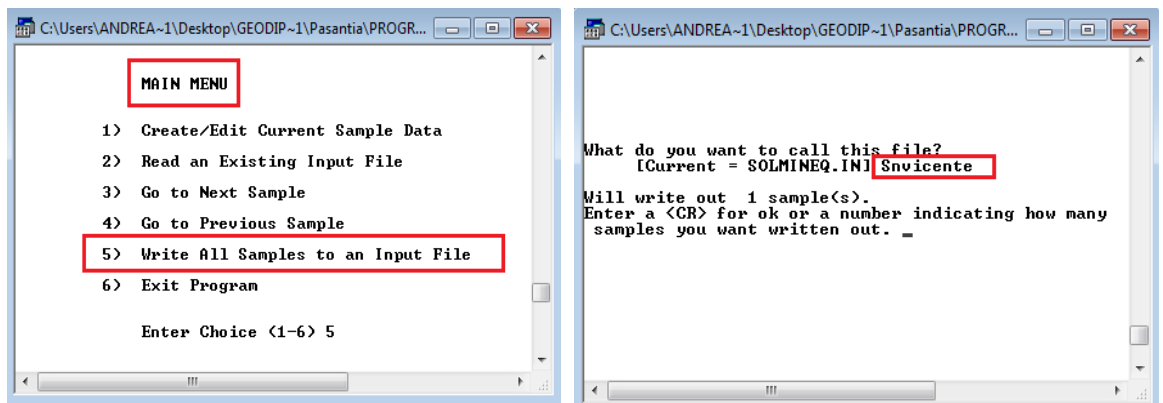

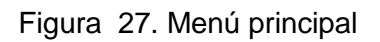

<span id="page-43-0"></span>Figura 27. Menú principal Figura 28. Consignación de información y ajustes para el modelo

<span id="page-43-1"></span>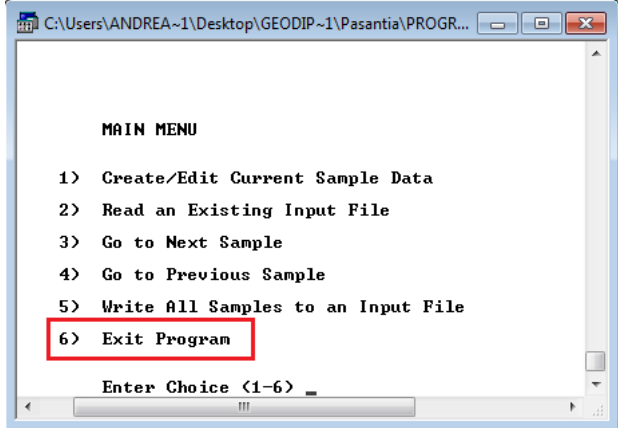

<span id="page-43-2"></span>Figura 29. Menú principal para salir del programa.

Al salir de la interfase SOLIMPUT se requiere "correr" el programa en la interfase SOLMINEQ 88, propiamente dicha, para el archivo previamente elaborado y en el que se ha incorporado toda la información geoquímica disponible y los parámetros de interés.

Para ello se abre el programa SOLMINEQ 88 y aparece una ventana donde pide escribir el nombre del archivo creado previamente en SOLIMPUT. **Este nombre debe ser recordado para que el programa emplee el archivo creado y no otro**. [\(Figura 30\)](#page-44-0)

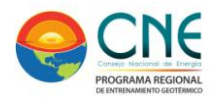

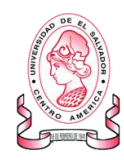

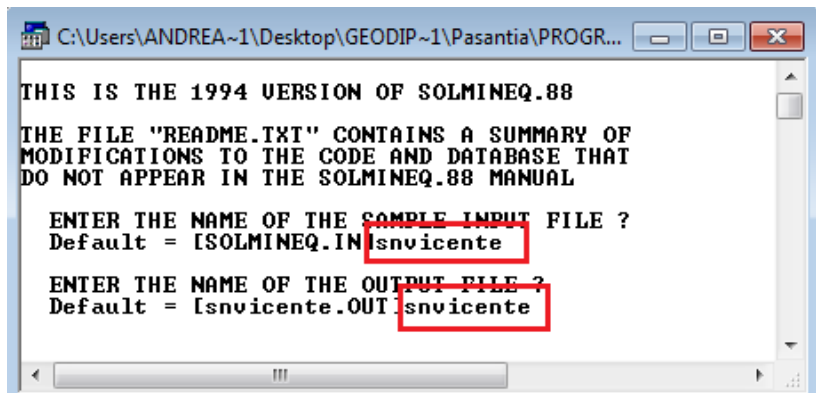

<span id="page-44-0"></span>Figura 30. Ingreso del nombre del archivo generado en SOLIMPUT para ejecutar SOLMINEQ 88

Luego del ingreso de esta información el programa se ejecuta y genera un archivo OUTPUT en formato .txt que se denomina de la forma como se haya incorporado en la ventana de ejecución [\(Figura 30\)](#page-44-0).

Este archivo debe ser abierto usando el programa "Block de notas", se debe verificar que el nombre coincida con el nombre establecido y se debe localizar el lugar donde se reporte el valor de  $CO<sub>2</sub>$  que debe ser adicionado/retirado del sistema para alcanzar el pH que se calculó inicialmente usando AQUACHEM 4.0. Este valor y el símbolo: positivo (adicionar) o negativo (retirar) determina el tratamiento posterior que se usará para la ejecución de SOLVEQ CHILLER.

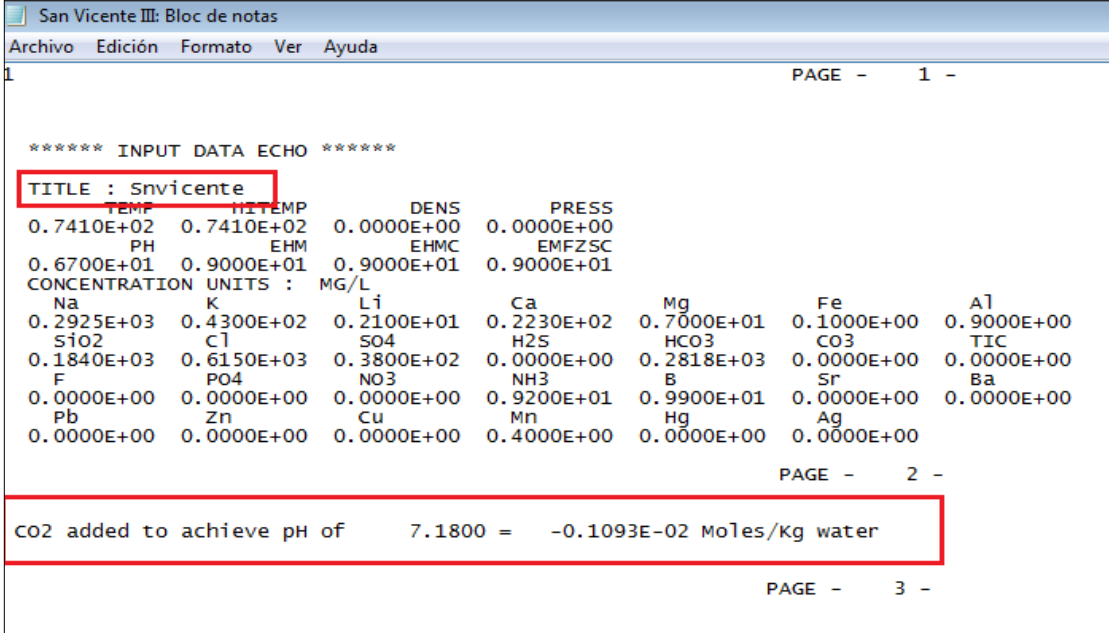

<span id="page-44-1"></span>Figura 31. Archivo resultante luego de la ejecución de SOLMINEQ 88

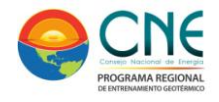

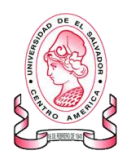

### **SOLVEQ CHILLER**

#### **Creación de IMPUT en GEOCAL**

Para que la plataforma SOLVEQ –CHILLER pueda ser usada, primero hay que generar un archivo IMPUT en una interfase que se llama GEOCAL. Al abrirla solicita ingresar sistemáticamente el número de especies presentes, la identificación de la muestra y las concentraciones de cada una de las especies mayoritarias y minoritarias y su forma iónica. [\(Figura 32\)](#page-45-0)

*Nota: si no se posee información sobre la concentración de alguna especie debe ponerse cero empleando números (0) y continuar ingresando los datos disponibles.*

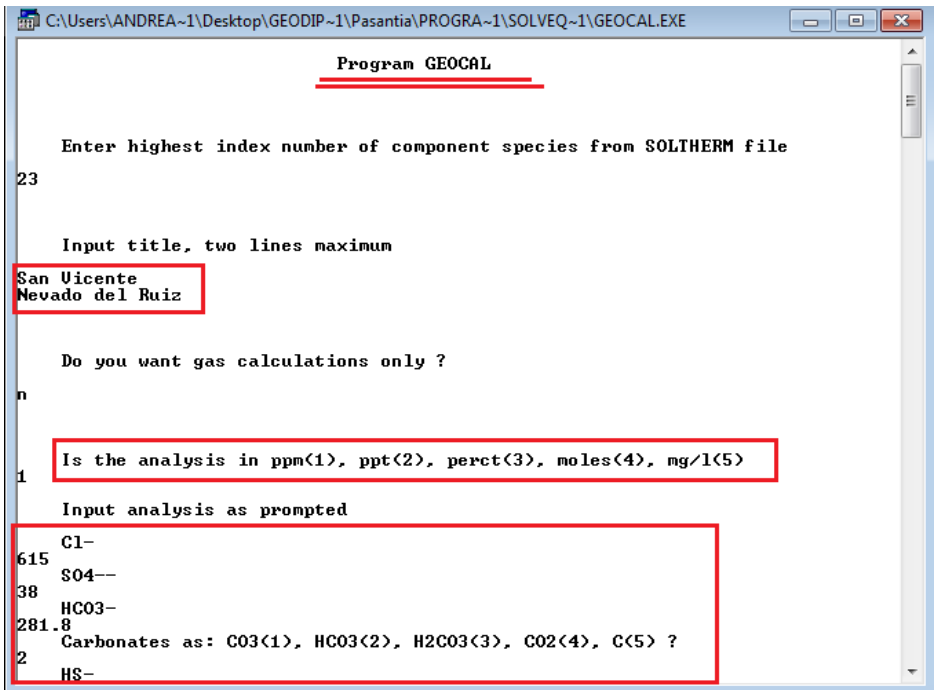

<span id="page-45-0"></span>Figura 32. Creación del archivo INPUT en GEOCAL. (I)

Luego de incorporar cada una de las especies el programa genera una tabla y da la posibilidad de variar alguno de los valores si fue mal ingresado. Posteriormente solicita los valores de pH y temperatura y pide especificar en que programa será empleado este IMPUT (se selecciona SOLVEQ), OPCION 1. [Figura 33.](#page-46-0) **No hay que olvidar incorporar el nuevo pH obtenido en el Aquachem y el HCO-<sup>3</sup> obtenido en el Solmineq88 (agregarlo al valor inicial)**

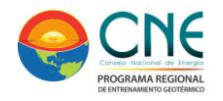

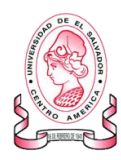

| <b>Fill</b> | C:\Users\ANDREA~1\Desktop\GEODIP~1\Pasantia\PROGRA~1\SOLVEQ~1\GEOCAL.EXE<br>Input other significant species (blank to end)<br>Enter name                                                                                                    | l a<br>$\Box$<br>A |  |  |  |  |  |  |
|-------------|----------------------------------------------------------------------------------------------------|--------------------|--|--|--|--|--|--|
| n           | $3$ C <sub>1</sub> -<br>.61500E+03<br>.40000E+00<br>14 Mn++<br>4 $S04--$<br>.38000E+02<br>.00000E+00<br>$15Zn++$<br>5 НСОЗ-<br>.28180E+03<br>.00000E+00<br>÷<br>$16$ Cu+<br>$17 Ph++$<br>6 HS-<br>.00000E+00<br>н<br>. AAAAAE+AA<br>7 Si02<br>٠<br>.18400E+03<br>18.8 <sub>44</sub><br>.00000E+00<br>$8.91++$<br>÷<br>.90000E+00<br>19 Au+<br>.00000E+00<br>9 Ca++<br>Ξ<br>.22300E+02<br>20 Hg++<br>.00000E+00<br>$21 S_{F++}$<br>10 Ma++<br>÷<br>.70000E+01<br>÷<br>.00000E+00<br>$11 \text{ Fe}++$<br>٠<br>.10000E+00<br>$22 Ba++$<br>.00000E+00<br>12 K+<br>÷<br>-43000E+02<br>$23 F -$<br>÷<br>.00000E+00<br>13 Na+<br>.29250E+03<br>24<br>.00000E+00<br>÷<br>٠.<br>Do you want to correct anything? |                    |  |  |  |  |  |  |
| n           | Input pH and temperature in deg. C.<br>6.774.1<br>Is there a gas analysis ?                                                                                                    |                    |  |  |  |  |  |  |
| 1           | Okay I have some results for you<br>Enter the appropriate number to create an input file for:<br>SOLUEQ (1) or CHILLER (2), or to Quit (0)                                                                                                    |                    |  |  |  |  |  |  |

<span id="page-46-0"></span>Figura 33. Creación del archivo INPUT en GEOCAL. (II)

Posterior a esa selección se debe continuar el modelado del sistema respondiendo a cada una de las preguntas de la plataforma relacionadas con el ajuste de los parámetros. Al final de la incorporación de todos los datos y ajustes pertinentes la ventana de cierra generando un archivo en formato .txt que nuevamente debe ser abierto en el programa block de notas. [Figura 34](#page-46-1)

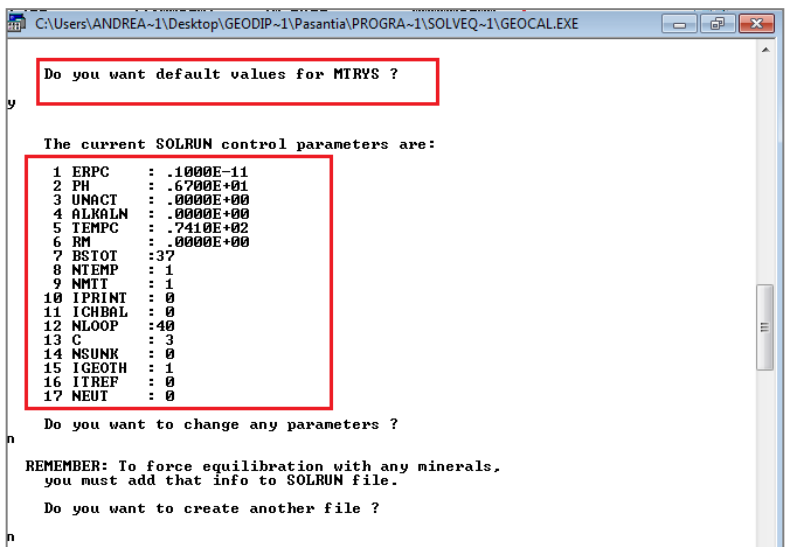

<span id="page-46-1"></span>Figura 34. Creación del archivo INPUT en GEOCAL. (III)

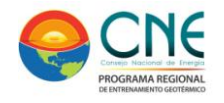

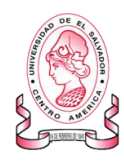

Al cerrarse la ventana de GEOCAL se debe buscar el archivo en formato .DAT que se denomina SOLRUN y abrirlo en el programa "block de notas". Al acceder se debe modificar **UNICAMENTE** el parámetro **"ipri"** que originalmente aparece como 0 y que debe ser cambiado por 1 con el fin que nos arroje en las corridas posteriores los valores de índice de saturación. Luego de la modificación dar click en "Archivo" y posteriormente en "guardar". [Figura 35](#page-47-0)**. Los otros parámetros se pueden variar de acuerdo al manual del Solveq hasta que exista convergencia. (En algunos casos es difícil, pero no imposible)**

| SOLRUN: Bloc de notas                                                                                                    |                                                                                                    | <u>— II o I</u>                                                                                                    |  |  |  |  |  |
|----------------------------------------------------------------------------------------------------|----------------------------------------------------------------------------------------------------|----------------------------------------------------------------------------------------------------|--|--|--|--|--|
| Archivo Edición Formato Ver Ayuda                                                                                                    |                                                                                                    |                                                                                                    |  |  |  |  |  |
| san vicente<br>Nevado del ruiz                                                                                                    |                                                                                                    |                                                                                                    |  |  |  |  |  |
| eprc $\times$ ph $\times$ unact $\times$ alkaln $\times$ tempc $\times$ rm<br>≺<br>$10000$ E $-11.67000$ E $+01.00000$ E $+00.0000$ E $+00.7410$ OE $+02.00000$ E $+00$                                                        |                                                                                                    |                                                                                                    |  |  |  |  |  |
| bsto ntem nmtt <mark>ipri</mark> ichb nloo<br>37<br>1<br>1<br>1                                                                                                    | c nsun igeo itre neut<br>3<br>40<br>$\Omega$<br>1<br>$\mathbf 0$                                                                                                    | $\Omega$<br>$\mathbf 0$                                                                                                    |  |  |  |  |  |
| $s$ aq $>$ < name $>$<br>k.<br>$1 H +$<br>2 H <sub>20</sub><br>3 CT-<br>$4$ SO4 --<br>$5 HCO3 -$<br>$7$ SiO $2$<br>$8A1++$<br>$9 Cat +$<br>$10$ Mg++<br>$11$ Fe++<br>$12 K+$<br>$13$ Na+<br>$14$ Mn++<br>ieg><br>$<$ eqnam $>$ | mtot<br>mtry<br>$\mathord{\succ}$<br>$.1995262E - 06$<br>$.0000000E+00$<br>.9985150E+00<br>$.1000000E + 01$<br>.1734691E-01<br>$.1000000E - 03$<br>.3955795E-03<br>.1000000E-06<br>.4618158E-02<br>.1000000E-06<br>$.3062583E - 02$<br>.1000000E-06<br>$.1000000E - 06$<br>$.3335619E - 04$<br>$.5563872E - 03$<br>$.1000000E - 06$<br>.2879237E-03<br>$.1000000E - 06$<br>$.1790606F - 05$<br>$-1000000F - 06$<br>$.1000000E - 06$<br>.1099688E-02<br>.1000000E-06<br>.1272303E-01<br>.7280935E-05<br>.1000000E-06 | $\mathord{>}$ qamma $\mathord{>}$<br>1,0000<br>1.0000<br>1.0000<br>1.0000<br>1.0000<br>1.0000<br>1.0000<br>1.0000<br>1.0000<br>1.0000<br>1.0000<br>1.0000<br>1.0000 |  |  |  |  |  |
|                                                                                                    |                                                                                                    |                                                                                                    |  |  |  |  |  |
|                                                                                                    | Ш                                                                                                    |                                                                                                    |  |  |  |  |  |

<span id="page-47-0"></span>Figura 35. Variación del parámetro "ipri"

# **OBTENCIÓN DE INDICES DE SATURACIÓN EN FUNCIÓN DE LA TEMPERATURA**

Con el archivo guardado abrir la plataforma SOLVEQ y permitir que se ejecute. El programa se detendrá cuando el programa termine de iterar. Verificar en ese momento los parámetros iniciales de temperatura y pH así como el nombre de la muestra incorporado en el archivo IMPUT creado en GEOCAL. [Figura 36.](#page-48-0)

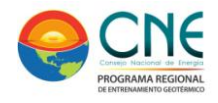

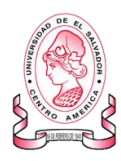

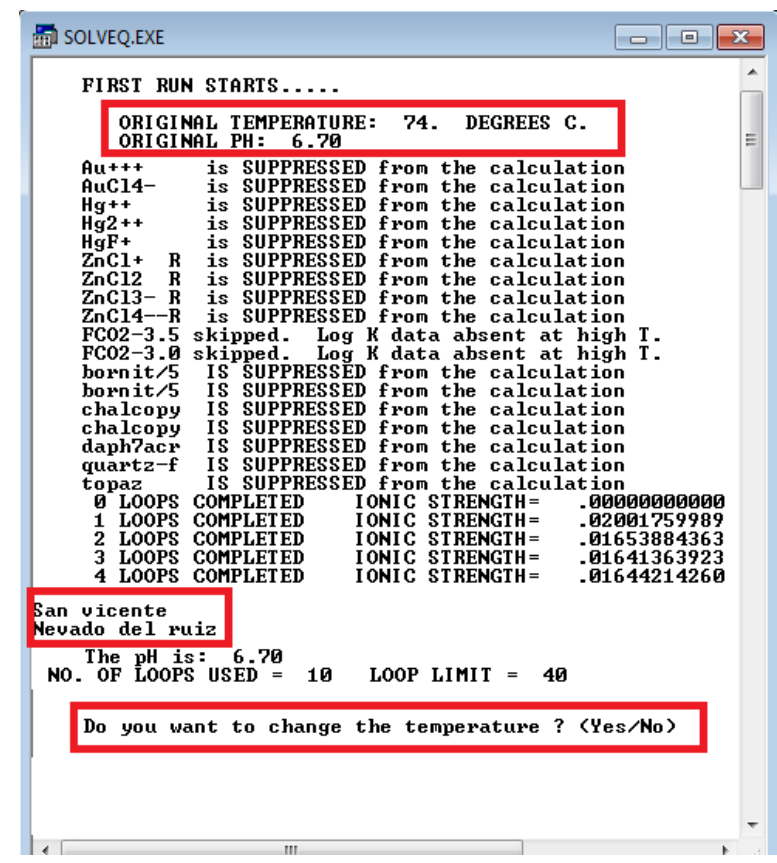

<span id="page-48-0"></span>Figura 36. Archivo de ejecución de SOLVEQ (I)

Cuando el programa se detenga preguntará si se quiere cambiar la temperatura, (debe responderse positivamente), pedirá ingresar el valor de temperatura con el que se quiere ajustar el sistema y finalmente sugiere la opción de cambiar también el pH (debe responderse negativamente)[.Figura 37.](#page-49-0)

Al incorporar lo anterior, el programa correrá nuevamente y la secuencia se repetirá para variar la temperatura las veces que el usuario desee en el intervalo más conveniente.

**Para los efectos prácticos de este trabajo se varió la temperatura entre 100 °C y 300°C con una variación de 10 °C.** 

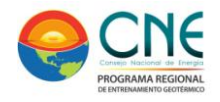

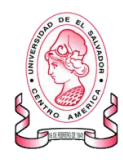

| <b>M</b> SOLVEQ.EXE<br>- - -                                                                                                    |  |  |  |  |  |
|----------------------------------------------------------------------------------------------------|--|--|--|--|--|
| The pH is: 6.70<br>NO. OF LOOPS USED = $10$ LOOP LIMIT = $40$                                                                                                    |  |  |  |  |  |
| Do you want to change the temperature ? (Yes/No)<br>lyes <b>I</b>                                                                                                    |  |  |  |  |  |
| The previous temperature was:<br>74.10<br>Input the new temperature in DEG. C.<br>r ZERO to choose from preselected temperatures<br>Ξ<br>100<br><b>DKAY. MTOT(H+) IS NOW:</b><br>$-1021E - 02$                                                                                                    |  |  |  |  |  |
| THE PH IS GOING TO BE CALCULATED.<br>Do you want to change pH too?                                                                                                    |  |  |  |  |  |
| no<br>A <sub>u</sub><br>is SUPPRESSED from the calculation<br>$Auc14-$<br>is SUPPRESSED from the calculation<br>Hg++<br>is SUPPRESSED from the calculation<br>Hg2++<br>is SUPPRESSED from the calculation<br>HgF+<br>is SUPPRESSED from the calculation<br>ZnCl+ R is SUPPRESSED from the calculation<br>ZnC12<br>$\mathbf{R}$<br>is SUPPRESSED from the calculation<br>ZnC13- R<br>is SUPPRESSED from the calculation<br>is SUPPRESSED from the calculation<br>ZnC14--R<br>$FCO2-3.5$ skipped.<br>Log K data absent at high T.<br>FC02-3.0 skipped. Log K data absent at high T.<br>IS SUPPRESSED from the calculation<br>bornit/5<br>bornit/5 IS SUPPRESSED from the calculation<br>chalcopy IS SUPPRESSED from the calculation<br>chalcopy<br>IS SUPPRESSED from the calculation<br>San vicente<br>Nevado del ruiz |  |  |  |  |  |
| The pH is: $6.78$<br>$NO. OF LOOPS USED = 8$<br>LOOP LIMIT = $40$                                                                                                    |  |  |  |  |  |
| Do you want to change the temperature ? (Yes/No)                                                                                                    |  |  |  |  |  |

<span id="page-49-0"></span>Figura 37. Archivo de ejecución de SOLVEQ (I). Ajuste de temperatura.

Para finalizar las corridas, cuando pregunte nuevamente si se desea cambiar la temperatura se debe responder negativamente y el programa automáticamente finalizará y se cerrará generando un archivo en formato .txt denominado SOLPLOT que debe ser abierto con block de notas.

El archivo generado contiene, de manera organizada y en función de las temperaturas, un listado de minerales con sus respectivos índices de saturación. [Figura 38](#page-50-0)

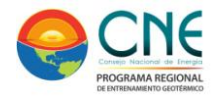

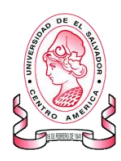

|                                                                                                    | SOLPLOT: Bloc de notas                                                                                                    | $\begin{array}{c c c c c c} \hline \multicolumn{3}{c }{\mathbf{C}} & \multicolumn{3}{c }{\mathbf{C}} & \multicolumn{3}{c }{\mathbf{X}} \\\hline \multicolumn{3}{c }{\mathbf{C}} & \multicolumn{3}{c }{\mathbf{C}} & \multicolumn{3}{c }{\mathbf{S}} & \multicolumn{3}{c }{\mathbf{X}} \\\hline \multicolumn{3}{c }{\mathbf{C}} & \multicolumn{3}{c }{\mathbf{C}} & \multicolumn{3}{c }{\mathbf{S}} & \multicolumn{3}{c }{\mathbf{S}} \\\hline \multicolumn$ |  |  |  |  |  |  |
|----------------------------------------------------------------------------------------------------|----------------------------------------------------------------------------------------------------|----------------------------------------------------------------------------------------------------|--|--|--|--|--|--|
| Archivo                                                                                                    | Edición<br>Formato<br>Ver<br>Ayuda                                                                                                    |                                                                                                    |  |  |  |  |  |  |
| San vicente<br>Nevado del ruiz                                                                                                    |                                                                                                    |                                                                                                    |  |  |  |  |  |  |
| Indices de<br>Tempertura<br><b>Minerales</b><br>saturación                                                                                                    |                                                                                                    |                                                                                                    |  |  |  |  |  |  |
| albit-hi<br>albit-lo<br>analcime<br>andalusi<br>annite<br>beide-Mg<br>beide-Na<br>boehmite<br>chalcedo<br>c1c114/2<br>clinozoi<br>cristoba<br>cristo-a<br>cristo-b<br>diaspore | 1.48457<br>74.10000<br>2.53088<br>74.10000<br>1.52035<br>74.10000<br>29277<br>74.10000<br>74.10000<br>2.07792<br>74.10000<br>6.31845<br>5.98508<br>74.10000<br>. 22575<br>74.10000<br>. 59573<br>74.10000<br>5.62579<br>74.10000<br>74.10000<br>. 05069<br>37136<br>74.10000<br>.37160<br>74.10000<br>.03083<br>74.10000<br>.85310<br>74.10000 | Ξ                                                                                                    |  |  |  |  |  |  |
| albit-hi<br>albit-lo<br>analcime<br>annite<br>antigori<br>beide-Mg<br>beide-Na<br>chalcedo<br>chrysoti<br>c1c114/2<br>dap14/2*<br>c1ch17a                                      | .77859<br>100.00000<br>1.70946<br>100.00000<br>.94338<br>100.00000<br>.73545<br>100.00000<br>.12483<br>100.00000<br>4.48539<br>100.00000<br>4.04958<br>100.00000<br>35822<br>100.00000<br>39426<br>100.00000<br>6.92541<br>100.00000<br>.46955<br>100.00000<br>.32516<br>100.00000<br>Ш                                                        | Þ<br>лî                                                                                                    |  |  |  |  |  |  |

<span id="page-50-0"></span>Figura 38. Archivo en "block de notas" producto de de la ejecución de SOLVEQ

Para el procesamiento de la información, el archivo SOLPLOT generado debe ser abierto con un programa para procesamiento de datos numéricos tal como Excel® o similares realizando el proceso de importación que permite delimitar los datos y separarlos por espacios. [\(Figura 39](#page-50-1) y [Figura 40\)](#page-51-0).

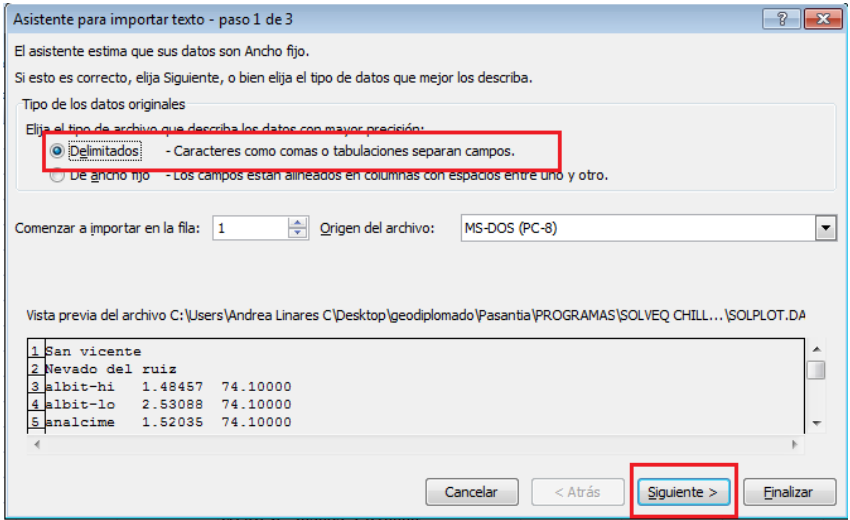

<span id="page-50-1"></span>Figura 39. Cómo exportar datos hasta un archivo Excel (I)

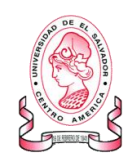

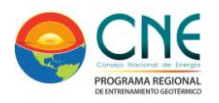

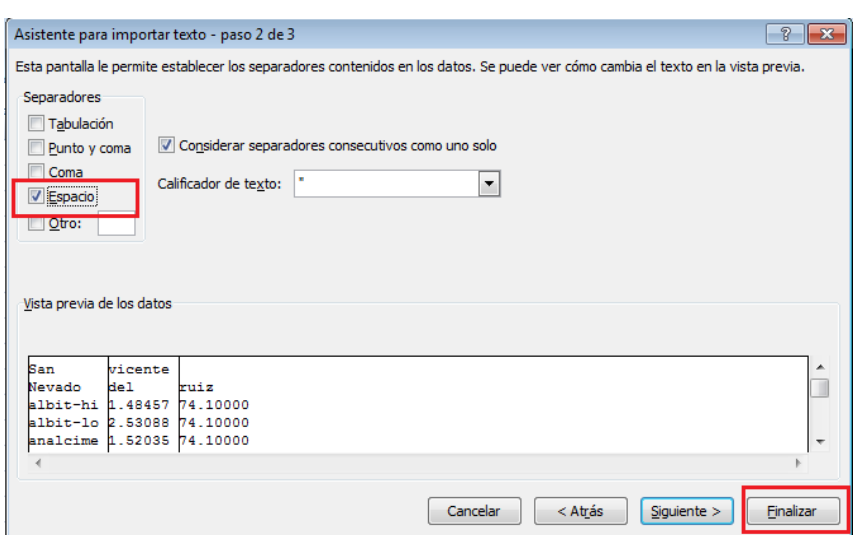

<span id="page-51-0"></span>Figura 40. Cómo exportar datos hasta un archivo Excel (II)

Al tener el archivo Excel se sugiere filtrar los datos, para generar una matriz de minerales e índices de saturación en función del rango de temperatura. Estos datos deben ser posteriormente graficados (índices de saturación en función de la temperatura) para todos los minerales de manera global (en una sola gráfica)

La base de datos disponible consiste en un listado de más de 240 minerales, sin embargo para éste trabajo se seleccionó un arreglo de 14 minerales teniendo en cuenta la alta probabilidad de encontrarlos dentro del sistema hidrotermal-magmático objeto de estudio.

Los minerales seleccionados fueron: Albita-low/high  $-$  NaAlSi<sub>3</sub>O<sub>8</sub> anhidrita –CaSO<sub>4</sub> -, anortita – CaAl<sub>2</sub>Si<sub>2</sub>O<sub>8</sub> -, calcita – CaCO<sub>3</sub> -, calcedonia – SiO<sub>2</sub> -, diópsido – CaMgSi<sub>2</sub>O<sub>6</sub> -, moscovita – Kal<sub>2</sub>(AlSi<sub>3</sub>O<sub>10</sub>)(OH)<sub>2</sub> -, prehnita  $Ca_2Al(Si_3Al)O_{10}(OH)_2$  -, cuarzo – SiO<sub>2</sub> -, talco – Mg<sub>3</sub>Si<sub>4</sub>O<sub>10</sub>(OH)<sub>2</sub> -, tremolita –  $Ca<sub>2</sub>Mg<sub>5</sub>Si<sub>8</sub>O<sub>22</sub>(OH)<sub>2</sub>$  -, wairakita  $-Ca(Si<sub>4</sub>Al<sub>2</sub>)O<sub>12</sub><sup>*</sup>2H<sub>2</sub>O$  - y zoisita  $Ca<sub>2</sub>Al<sub>3</sub>(Si<sub>2</sub>O<sub>7</sub>)(SiO<sub>4</sub>)O(OH)$  -.

### **VARIACIÓN MINERAL PARA LOGRAR EQUILIBRIO**

Retomar el archivo original obtenido luego de la ejecución de SOLVEQ. [\(Figura 35\)](#page-47-0) y abrirlo para realizar algunas modificaciones que permitirán el modelamiento. **Algunos de estos cambios dependen de la iteración que haga el programa y del alcance o no de la convergencia del sistema con las condiciones ajustadas. Por lo tanto debe ser un proceso de "ensayo y error" que genere el ajuste adecuado para lograr la convergencia en el rango de temperatura deseado.**

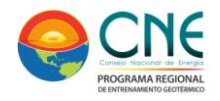

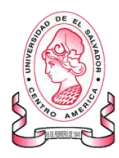

Cambiar:

- $\checkmark$  El parámetro < rm > de 0.0 a 0.7  $\to$  parámetro fijo
- $\checkmark$  El parámetro "nloo" (numero de iteraciones) de 40 a 5000  $\hat{ }$  Parámetro fijo
- El parámetro "c" (ion de equilibrio) de 3 a 13 (es decir de Cl a Na<sup>+</sup>) > parámetro fijo
- $\le$  El parámetro < eprc > puede ser variado entre 0.1x10<sup>-7</sup> y 0.1x10<sup>-11</sup>
- $\checkmark$  Adicionar en la última línea, en la parte inferior, el mineral con el que se desea equilibrar el sistema y el número correspondiente al ion aluminio (8)

**Para éste trabajo se hicieron pruebas de ensayo y error buscando convergencia con los siguientes minerales:** 

- **Albit-lo (albita-low)**
- **albit-hi (albita-high)**
- **micr-max (microclina)**

*Ver [Figura 41](#page-52-0) y [Figura 42](#page-52-1) para visualizar y ubicar los espacios donde deben realizarse las modificaciones.* 

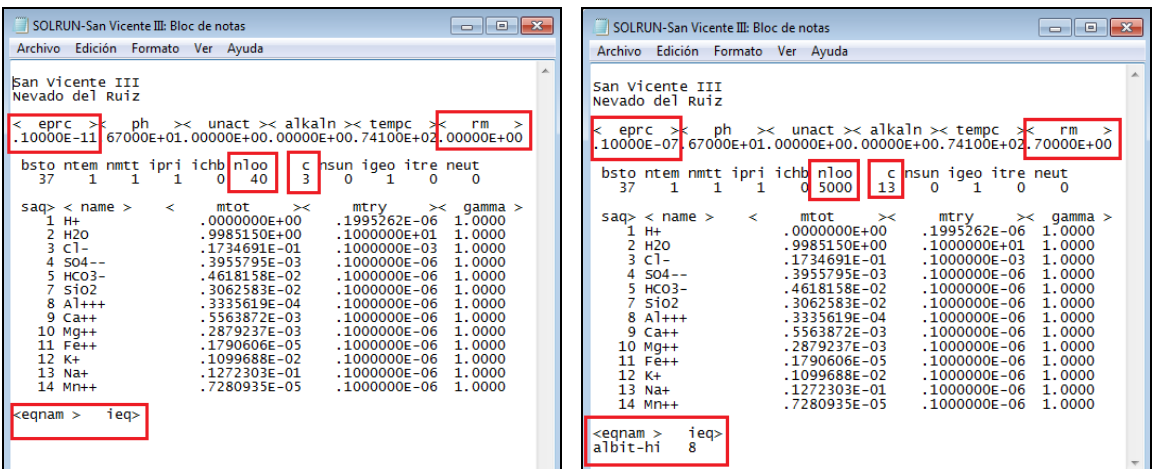

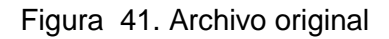

<span id="page-52-1"></span><span id="page-52-0"></span>Figura 41. Archivo original Figura 42. Archivo modificado

Al hacer las modificaciones se debe guardar el archivo antes de acceder a SOLVEQ para iniciar las corridas. Nuevamente el archivo se ejecuta y al detenerse dará la opción de cambiar las temperatura (escoger SI) y de modificar el pH (seleccionar NO). [Figura 36](#page-48-0) y [Figura 37.](#page-49-0)

### **Para este tipo de determinaciones el rango escogido, en este trabajo, fue entre 140 °C y 300 °C cada 10 °C.**

**Nota importante:** El archivo **ES ÚTIL** (y el mineral es adecuado para lograr el equilibrio en ese rango de temperatura) **SOLO SI** converge, si en algún ingreso de

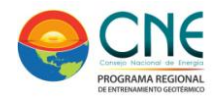

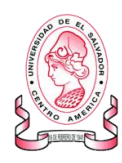

temperatura se presenta un error o el sistema después de 5000 iteraciones no converge se deben nuevamente hacer variaciones (en el mineral o en el parámetro <eprc>) en el archivo SOLRUN, guardarlo y volver a ingresar a SOLVEQ para incorporar temperaturas sistemáticamente en el rango ya establecido y verificar su convergencia y por tanto su validez.

**SOLO** cuando lo anterior ocurra (se logre convergencia en el rango de temperatura establecido) se debe procesar el archivo resultante de la corrida (el denominado SOLPLOT) usando Excel y el mismo proceso explicado anteriormente para exportar los datos del block de notas.

### **REDUCCIÓN DEL 60 % DE LA PROPORCIÓN DE AGUA DEL SISTEMA:**

Luego que se obtiene un archivo que, con el mineral escogido, converge en todo el rango de temperatura (entre 140 °C y 300°C) se debe hacer nuevas variaciones sobre este con el fin de obtener nuevamente convergencia al reducir en un 60 % la fracción de agua en el sistema [Figura 43](#page-53-0) y [Figura 44](#page-53-1)

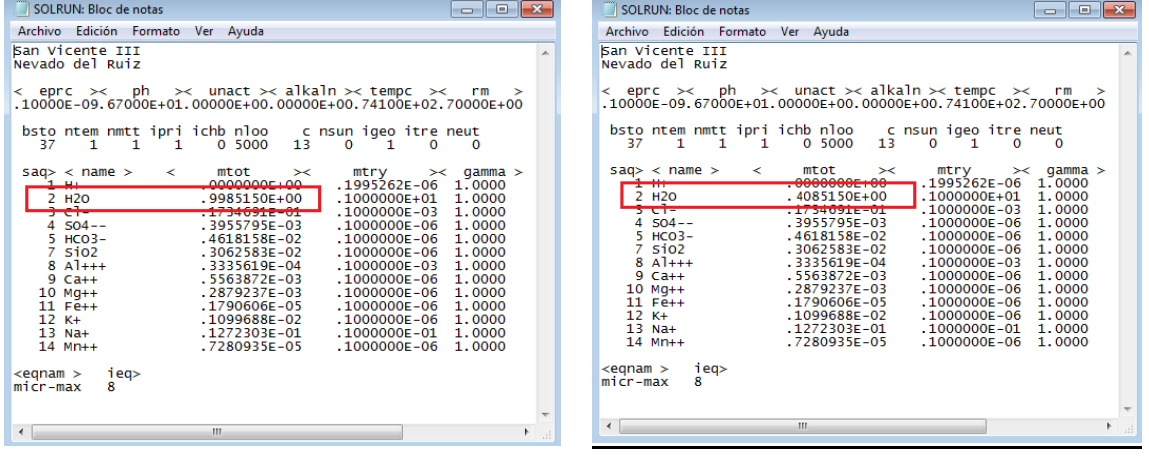

<span id="page-53-0"></span>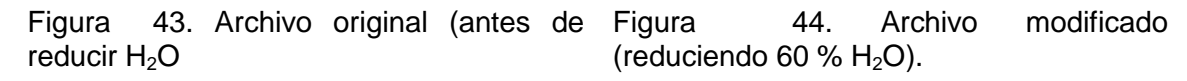

<span id="page-53-1"></span>Al hacer las modificaciones se debe guardar el archivo antes de acceder a SOLVEQ para iniciar las corridas. Nuevamente el archivo se ejecuta y al detenerse dará la opción de cambiar las temperatura (escoger SI) y de modificar el pH (seleccionar NO). [Figura 36](#page-48-0) y [Figura 37.](#page-49-0)

#### **Para este tipo de determinaciones el rango escogido, en este trabajo, fue entre 140 °C y 300 °C cada 10 °C.**

**Nota importante:** El archivo **ES ÚTIL** (y el mineral es adecuado para lograr el equilibrio en ese rango de temperatura) **SOLO SI** converge, si en algún ingreso de

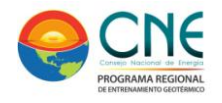

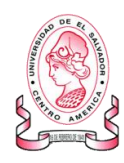

temperatura se presenta un error o el sistema después de 5000 iteraciones no converge se deben nuevamente hacer variaciones (en el mineral o en el parámetro <eprc>) en el archivo SOLRUN, guardarlo y volver a ingresar a SOLVEQ para incorporar temperaturas sistemáticamente en el rango ya establecido y verificar su convergencia y por tanto su validez.

**Solo** cuando lo anterior ocurra (se logre convergencia en el rango de temperatura establecido) se debe procesar el archivo resultante de la corrida (el denominado SOLPLOT) usando Excel y el mismo proceso explicado anteriormente para exportar los datos del block de notas.